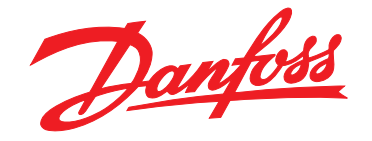

# **Programmierhandbuch VLT**® **PROFIBUS DP MCA 101**

**VLT**® **Frequenzumrichter-Serie FC 102 • FC 103 • FC 202 FC 301/302 • FCD 302 • FCP 106 • FCM 106**

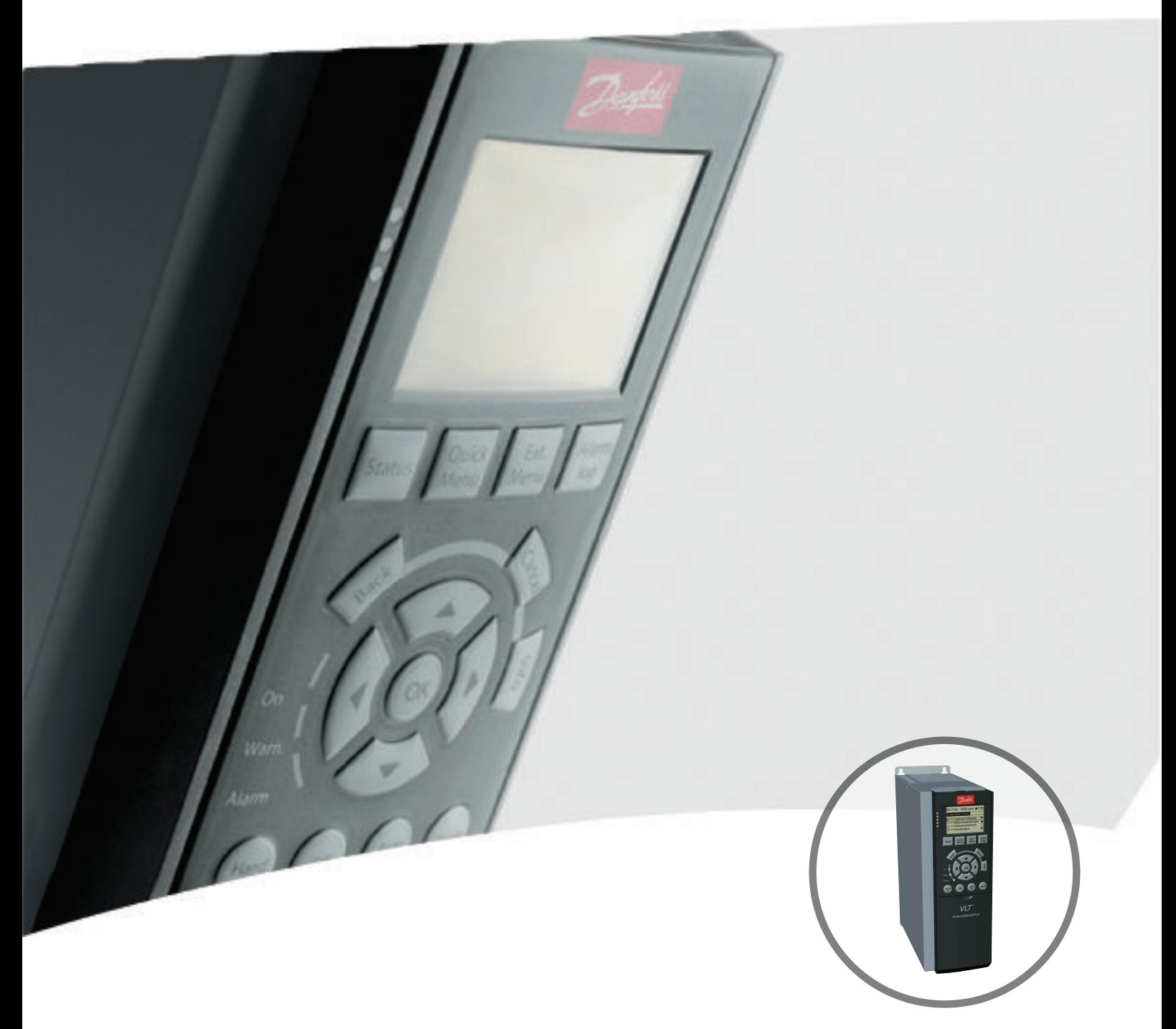

[www.danfoss.de/vlt](http://www.danfoss.de/vlt)

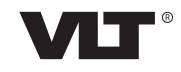

Danfoss

**Inhaltsverzeichnis Programmierhandbuch**

# **Inhaltsverzeichnis**

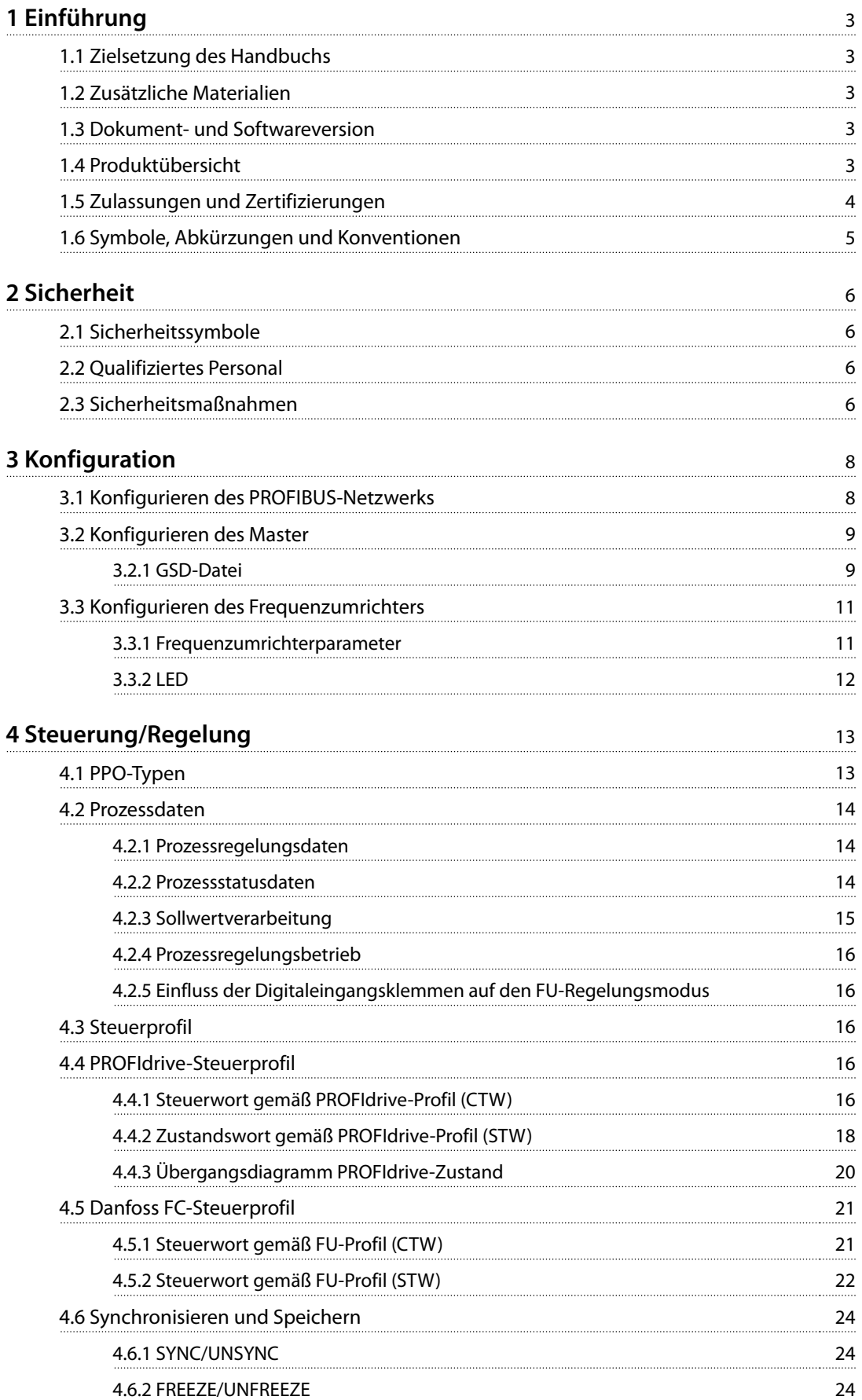

Danfoss

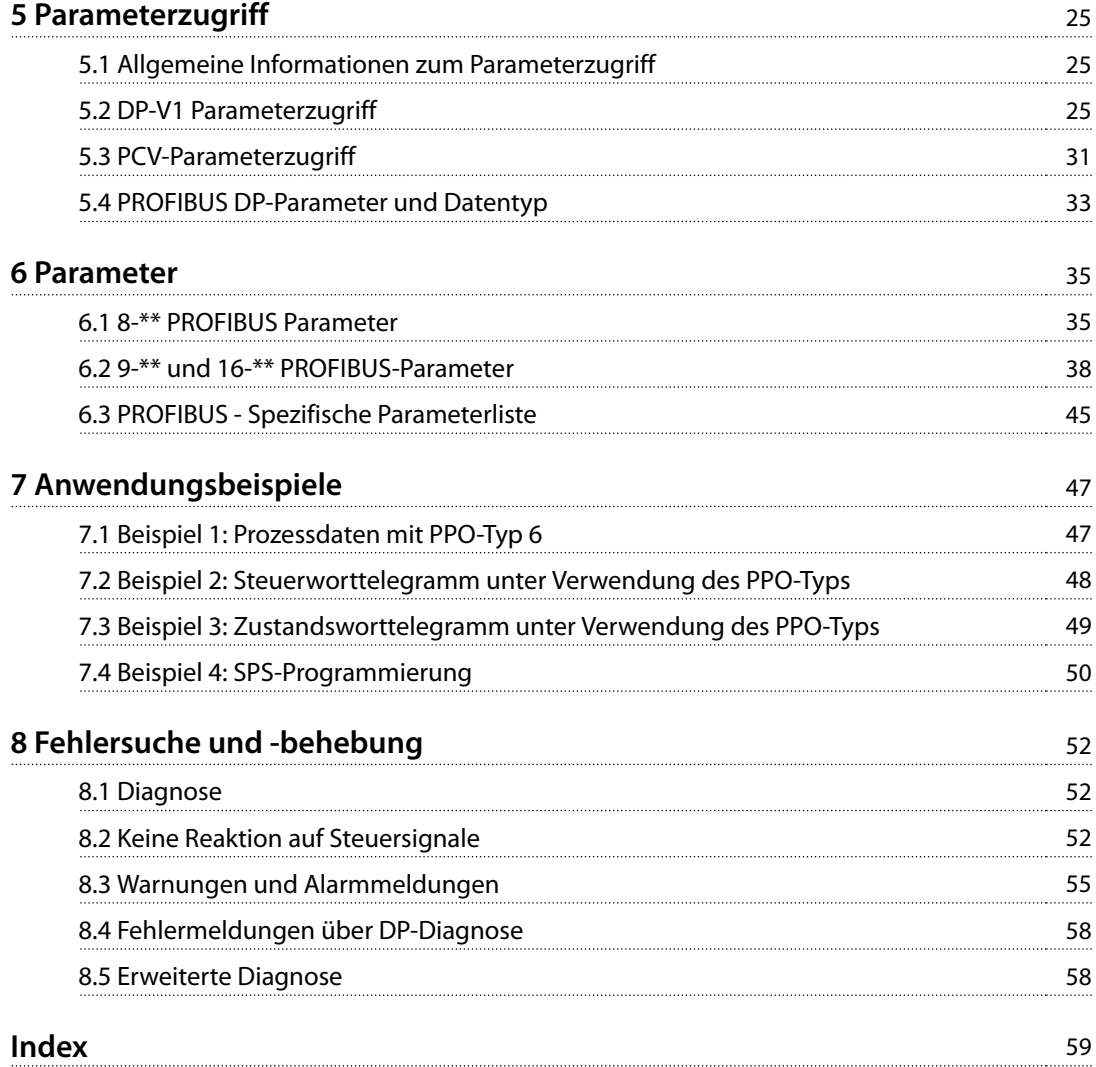

# <span id="page-4-0"></span>1 Einführung

# 1.1 Zielsetzung des Handbuchs

Das VLT® PROFIBUS DP MCA 101-Programmierhandbuch enthält Informationen zu:

- **•** Konfiguration des Systems
- **•** Steuerung des Frequenzumrichters
- **•** Parameterzugriff
- **•** Programmierung
- **•** Fehlersuche- und behebung
- **•** Typische Anwendungsbeispiele

Das Programmierhandbuch ist zur Verwendung durch qualifiziertes Personal vorgesehen, das mit dem VLT® Frequenzumrichter, der PROFIBUS-Technologie und mit dem PC oder der SPS vertraut ist, der/die als Master im System eingesetzt wird.

Lesen Sie die Anweisungen, bevor Sie mit der Programmierung beginnen, und befolgen Sie die Anweisungen in diesem Handbuch.

## VLT® ist eine eingetragene Marke.

## 1.2 Zusätzliche Materialien

#### **Für die Frequenzumrichter und optionale Geräte verfügbare Materialien:**

- **•** Das VLT® Produkthandbuch enthält die erforderlichen Informationen für Inbetriebnahme und Betrieb des Frequenzumrichters.
- **•** Das VLT® Projektierungshandbuch enthält umfassende Informationen zu Möglichkeiten und Funktionen sowie zur Auslegung von Steuerungssystemen für Motoren.
- **•** Das VLT® Programmierhandbuch enthält umfassendere Informationen über das Arbeiten mit Parametern sowie viele Anwendungsbeispiele.
- **•** Die VLT® PROFIBUS DP MCA 101-Installationsanleitung enthält Informationen zur Installation des PROFIBUS sowie zur Fehlersuche und -behebung.
- **•** Das VLT® PROFIBUS DP MCA 101-Programmierhandbuch enthält Informationen zur Konfiguration des Systems, zur Regelung des Frequenzumrichters, zum Parameterzugriff, zur Programmierung, zur Fehlersuche und -behebung sowie einige typische Anwendungsbeispiele.

Zusätzliche Veröffentlichungen und Handbücher sind verfügbar auf Danfoss. Siehe [vlt-drives.danfoss.com/Support/](http://vlt-drives.danfoss.com/Support/Technical-Documentation/) [Technical-Documentation/](http://vlt-drives.danfoss.com/Support/Technical-Documentation/) für Auflistungen.

# 1.3 Dokument- und Softwareversion

Dieses Handbuch wird regelmäßig geprüft und aktualisiert. Alle Verbesserungsvorschläge sind willkommen. Tabelle 1.1 zeigt die Dokumentenversion und die entsprechende Softwareversion an.

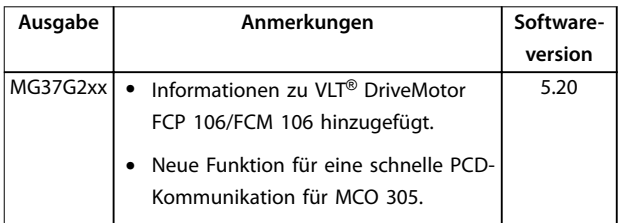

**Tabelle 1.1 Dokument- und Softwareversion**

# 1.4 Produktübersicht

# 1.4.1 Funktionsmerkmale des PROFIBUS DP-V1

- **•** Sie können Maschinen in 2 verschiedenen Zuständen auswählen: PROFIdrive-Profil oder Danfoss FU-Profil.
- **•** Kommunikation mittels PROFIBUS DP-V1, Master-Klasse 1 und Master-Klasse 2.
- **•** Abwärtskompatibilität: Neue Protokollerweiterungen behalten alle Funktionen der vorherigen Versionen.
- **•** Intelligente Basis für künftige Technologien wie OPC, FDT/DTM, PROFINET.
- **•** Bus-Timeout-Reaktion.
- **•** SPS/CPU-Stoppreaktion.
- **•** 8 PPO-Typen verfügbar.
- **•** Zahlreiche relevante Prozessdaten-Typen (PCD) verfügbar.
- **•** Automatische Erkennung der Baudrate und des PPO-Typs.
- **•** Erweiterte Diagnose verfügbar.
- **•** Als Textmeldungen in der SPS verfügbare Alarme und Warnungen.
- **•** Konfiguration über MCT 10 Konfigurationssoftware.
- **•** Abstandsgetreue Buszykluszeit im SPS-System konfigurierbar.
- **•** Höhere Netzwerkeffizienz, da der zyklische Parameterkanal nicht mehr erforderlich ist.

- <span id="page-5-0"></span>**1 1**
- **•** Sehr kurze Buszykluszeiten im Vergleich zum industriellen Ethernet.
- **•** Abwärtskompatibilität mit DP.

# 1.4.2 Technische Übersicht

### **PROFIBUS**

PROFIBUS ist ein internationaler Standard für Feldbuskommunikation in Automationstechnologie (IEC 61158 und IEC 61784). Der Standard wird von den Mitgliedsunternehmen der internationalen PROFIBUS-Nutzerorganisation unterstützt.

Informationen zu PROFIBUS und Downloads für PROFIBUS DP und das PROFIdrive-Profil finden Sie unter [www.Profibus.com](http://www.Profibus.com).

#### **PROFIBUS DP-V1**

Das PROFIBUS DP-Protokoll ermöglicht die Kommunikation zwischen PROFIBUS-Mastern und -Followern.

Konfigurieren Sie die Kommunikaton über MCT 10 Konfigurationssoftware.

### **Zyklische/Azyklische Kommunikation**

- **•** Die SPS kommuniziert mit Telegrammen von konstanter Länge.
- **•** Erfüllt zeitkritische Anforderungen.
- **•** Zyklische Übertragung über PPO-Typen.
- **•** Erweiterte Diagnose.

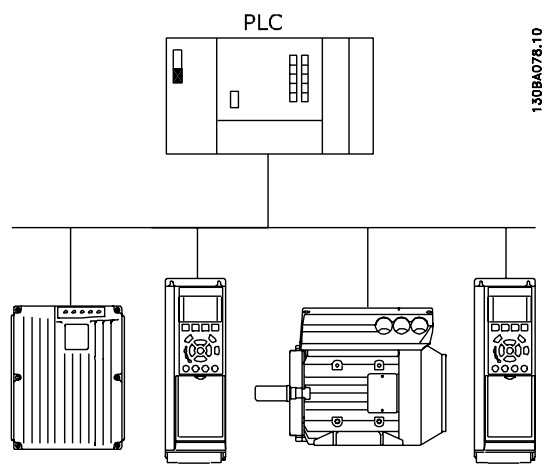

**Abbildung 1.1 PROFIBUS DP-V0**

Merkmale einer Verbindung der Master-Klasse 1:

- **•** Zyklischer Datenaustausch (DP-V0).
- **•** Azyklisches Lesen/Schreiben in Parametern.

**•** Erweiterte Diagnose.

Die azyklische Verbindung ist fest und kann während des Betriebs nicht geändert werden.

Danfoss

Merkmale einer Verbindung der Master-Klasse 2:

- **•** Azyklische Verbindung einleiten/abbrechen
- **•** Azyklisches Lesen/Schreiben in Parametern.

Die azyklische Verbindung kann dynamisch (eingeleitet) oder entfernt (abgebrochen) hergestellt werden, auch wenn eine Master-Klasse 1 im Netzwerk aktiv ist. Die azyklische Verbindung DP-V1 kann als Alternative zum PCV-Parameterkanal für einen allgemeinen Parameterzugriff verwendet werden.

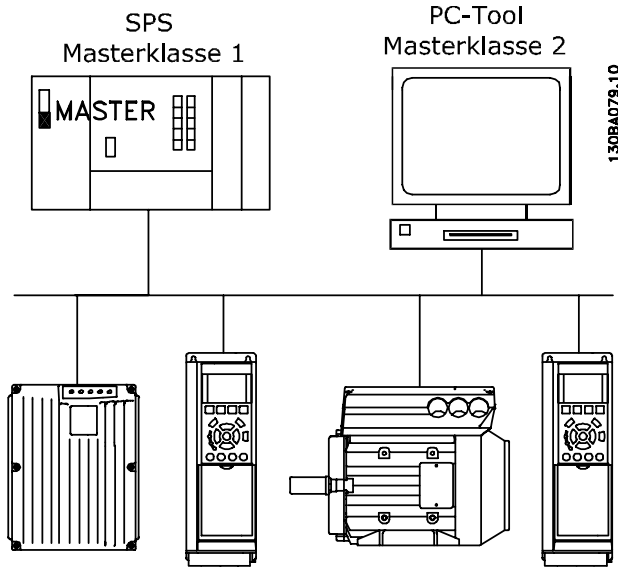

**Abbildung 1.2 PROFIBUS DP-V1**

Die PROFIBUS DP-Erweiterung DP-V1 ermöglicht die azyklische sowie zyklische Datenkommunikation. Dieses Funktionsmerkmal kann von einer DP der Master-Klasse 1 (zum Beispiel SPS) sowie von einer DP der Master-Klasse 2 (zum Beispiel ein PC-Tool) verwendet werden.

### 1.5 Zulassungen und Zertifizierungen

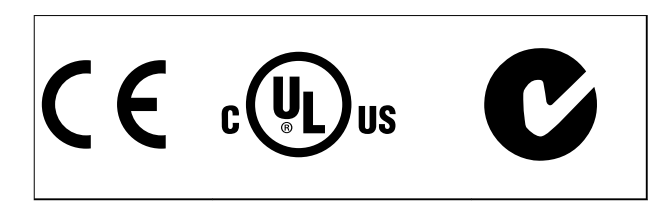

Weitere Zulassungen und Zertifizierungen sind verfügbar. Wenden Sie sich für weitere Informationen an einen lokalen Danfoss-Partner.

# <span id="page-6-0"></span>1.6 Symbole, Abkürzungen und Konventionen

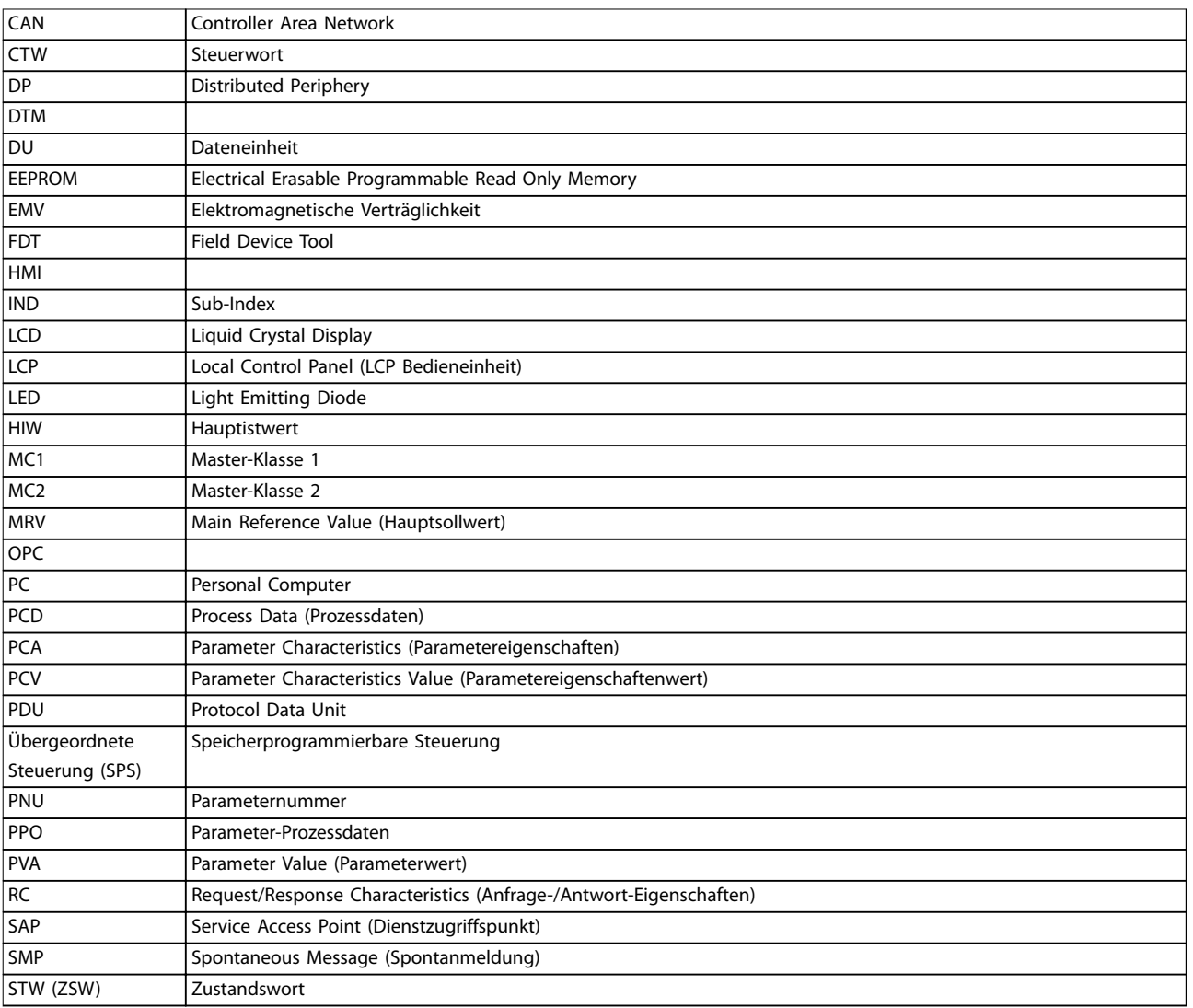

#### **Tabelle 1.2 Symbole und Abkürzungen**

### **Konventionen**

Nummerierte Listen zeigen Vorgehensweisen. Aufzählungslisten zeigen weitere Informationen und Beschreibung der Abbildungen. Kursivschrift bedeutet:

- **•** Querverweise.
- **•** Link.
- **•** Fußnoten.
- **•** Parametername
- **•** Parametergruppenname.
- **•** Parameteroption.

\* kennzeichnet die Werkseinstellung eines Parameters.

Danfoss

Danfoss

# <span id="page-7-0"></span>2 Sicherheit

# 2.1 Sicherheitssymbole

Dieses Handbuch verwendet folgende Symbole:

# **WARNUNG**

**Weist auf eine potenziell gefährliche Situation hin, die zu schweren oder tödlichen Verletzungen führen kann.**

# **AVORSICHT**

**Weist auf eine potenziell gefährliche Situation hin, die zu leichten oder mittleren Verletzungen führen kann. Die Kennzeichnung kann ebenfalls als Warnung vor unsicheren Verfahren dienen.**

# **HINWEIS**

**Weist auf eine wichtige Information hin, z. B. eine Situation, die zu Geräte- oder sonstigen Sachschäden führen kann.**

# 2.2 Qualifiziertes Personal

Der einwandfreie und sichere Betrieb des Frequenzumrichters setzt fachgerechten und zuverlässigen Transport voraus. Lagerung, Installation, Bedienung und Instandhaltung müssen diese Anforderungen ebenfalls erfüllen. Nur qualifiziertes Fachpersonal darf dieses Gerät installieren oder bedienen.

Qualifiziertes Fachpersonal sind per Definition geschulte Mitarbeiter, die gemäß den einschlägigen Gesetzen und Vorschriften zur Installation, Inbetriebnahme und Instandhaltung von Betriebsmitteln, Systemen und Schaltungen berechtigt sind. Ferner muss das qualifizierte Personal mit allen Anweisungen und Sicherheitsmaßnahmen gemäß diesem Produkthandbuch vertraut sein.

# 2.3 Sicherheitsmaßnahmen

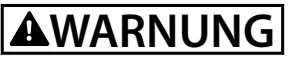

# **HOCHSPANNUNG**

**Bei Anschluss an Versorgungsnetzeingang, DC-Versorgung oder Zwischenkreiskopplung führen Frequenzumrichter Hochspannung. Erfolgen Installation, Inbetriebnahme und Wartung nicht durch qualifiziertes Personal, kann dies zum Tod oder zu schweren Verletzungen führen.**

**• Installation, Inbetriebnahme und Wartung dürfen ausschließlich von qualifiziertem Personal durchgeführt werden.**

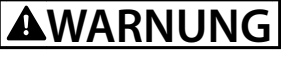

# **UNERWARTETER ANLAUF**

**Bei Anschluss des Frequenzumrichters an Versorgungsnetz, DC-Versorgung oder Zwischenkreiskopplung kann der angeschlossene Motor jederzeit unerwartet anlaufen. Ein unerwarteter Anlauf im Rahmen von Programmierungs-, Service- oder Reparaturarbeiten kann zu schweren bzw. tödlichen Verletzungen oder zu Sachschäden führen. Der Motor kann über einen externen Schalter, einen Feldbus-Befehl, ein Sollwerteingangssignal, über ein LCP oder LOP, eine Fernbedienung per MCT 10 Konfigurationssoftware oder nach einem quittierten Fehlerzustand anlaufen.**

**So verhindern Sie ein unerwartetes Starten des Motors:**

- **• Drücken Sie [Off/Reset] am LCP, bevor Sie Parameter programmieren.**
- **• Trennen Sie den Frequenzumrichter vom Netz.**
- **• Verkabeln und montieren Sie Frequenzumrichter, Motor und alle angetriebenen Geräte vollständig, bevor Sie den Frequenzumrichter an Netzversorgung, DC-Versorgung oder Zwischenkreiskopplung anschließen.**

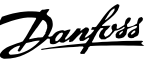

# <span id="page-8-0"></span>**AWARNUNG**

### **ENTLADEZEIT**

**Der Frequenzumrichter enthält Zwischenkreiskondensatoren, die auch bei abgeschaltetem Frequenzumrichter geladen sein können. Auch wenn die Warn-LED nicht leuchten, kann Hochspannung anliegen. Das Nichteinhalten der angegebenen Wartezeit nach dem Trennen der Stromversorgung vor Wartungs- oder Reparaturarbeiten kann zum Tod oder zu schweren Verletzungen führen.**

- **• Stoppen Sie den Motor.**
- **• Trennen Sie das Versorgungsnetz und alle externen DC-Zwischenkreisversorgungen, einschließlich externer Batterie-, USV- und DC-Zwischenkreisverbindungen mit anderen Frequenzumrichtern.**
- **• Trennen oder verriegeln Sie den PM-Motor.**
- **• Warten Sie, damit die Kondensatoren vollständig entladen können. Die notwendige Wartezeit finden Sie im entsprechenden Produkthandbuch, Kapitel Sicherheit des jeweiligen Frequenzumrichters.**
- **• Verwenden Sie vor der Durchführung von Wartungs- oder Reparaturarbeiten ein geeignetes Spannungsmessgerät, um sicherzustellen, dass die Kondensatoren vollständig entladen sind.**

# **AWARNUNG**

### **GEFAHR DURCH ABLEITSTRÖME**

**Die Ableitströme überschreiten 3,5 mA. Eine nicht vorschriftsmäßige Erdung des Frequenzumrichters kann zum Tod oder zu schweren Verletzungen führen.**

**• Lassen Sie die ordnungsgemäße Erdung der Geräte durch einen zertifizierten Elektroinstallateur überprüfen.**

# **AWARNUNG**

# **GEFAHR DURCH ANLAGENKOMPONENTEN!**

**Ein Kontakt mit drehenden Wellen und elektrischen Betriebsmitteln kann zu schweren Personenschäden oder sogar tödlichen Verletzungen führen.**

- **• Stellen Sie sicher, dass Installations-, Inbetriebnahme- und Wartungsarbeiten ausschließlich von geschultem und qualifiziertem Personal durchgeführt werden.**
- **• Alle Elektroarbeiten müssen den VDE-Vorschriften und anderen lokal geltenden Elektroinstallationsvorschriften entsprechen.**
- **• Befolgen Sie die Verfahren in dieser Anleitung.**

# **AVORSICHT**

# **GEFAHR BEI EINEM INTERNEN FEHLER**

**Ein interner Fehler im Frequenzumrichter kann zu schweren Verletzungen führen, wenn der Frequenzumrichter nicht ordnungsgemäß geschlossen wird.**

**• Stellen Sie vor dem Anlegen von Netzspannung sicher, dass alle Sicherheitsabdeckungen angebracht und ordnungsgemäß befestigt sind.**

# <span id="page-9-0"></span>3 Konfiguration

# 3.1 Konfigurieren des PROFIBUS-Netzwerks

Stellen Sie sicher, dass alle PROFIBUS-Stationen, die mit demselben Bus-Netzwerk verbunden sind, über eine eindeutige Stationsadresse verfügen müssen.

Wählen Sie die PROFIBUS-Adresse des Frequenzumrichters über:

- **•** Hardware-Schalter
- **•** Parameter 9-18 Teilnehmeradresse.
- **•** Der PROFIBUS-Befehl SSA (Set Station Address, Stationsadresse einstellen).

# 3.1.1 Einstellung der PROFIBUS-Adresse mittels DIP-Schaltern

So stellen Sie die PROFIBUS-Adresse über die DIP-Schalter ein:

- 1. Schalten Sie die Stromversorgung aus.
- 2. Wählen Sie eine Adresse im Bereich von 0 bis 125 aus. Die Werkseinstellung ist 127.
- 3. Die Position der DIP-Schalter entnehmen Sie Abbildung 3.1 und Abbildung 3.2.
- 4. Stellen Sie die Schalter gemäß der Adresse ein, siehe Tabelle 3.1.

| <b>Schalter</b> | 8     | 7          | 6     | 5          | 4          | 3    | $\overline{2}$ |      |
|-----------------|-------|------------|-------|------------|------------|------|----------------|------|
| Adressenwer     | Unbe  | $+64$      | $+32$ | $+16$      | $+8$       | $+4$ | $+2$           | $+1$ |
| t               | nutzt |            |       |            |            |      |                |      |
| 5               | Unbe  | <b>OFF</b> | OFF   | <b>OFF</b> | <b>OFF</b> | ON   | <b>OFF</b>     | ON   |
|                 | nutzt |            |       |            |            |      |                |      |
| 35              | Unbe  | OFF        | ON    | <b>OFF</b> | <b>OFF</b> | OFF  | ON             | ON   |
|                 | nutzt |            |       |            |            |      |                |      |
| 82              | Unbe  | ON         | OFF   | ON         | OFF        | OFF  | ON             | OFF  |
|                 | nutzt |            |       |            |            |      |                |      |

**Tabelle 3.1 Beispiele: Einstellung der PROFIBUS-Adresse mithilfe der DIP-Schalter**

# **HINWEIS**

**Schalten Sie die Stromversorgung ab, bevor Sie die DIP-Schalter auswechseln.**

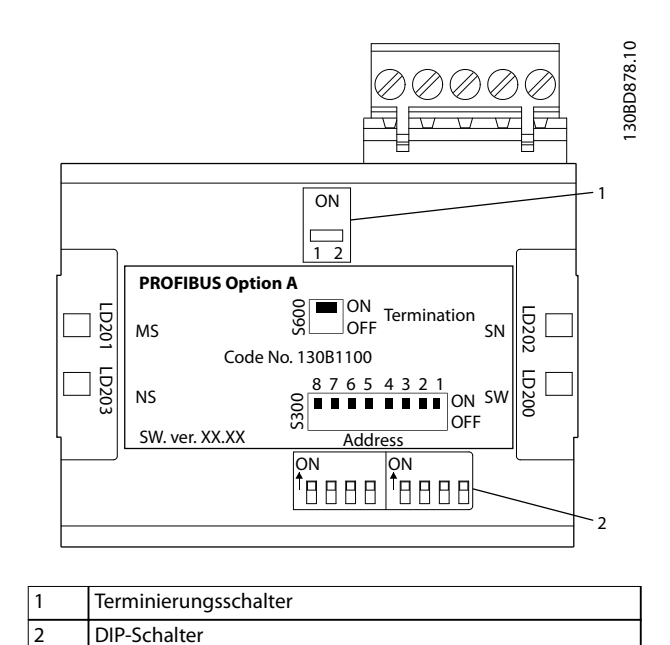

Danfoss

**Abbildung 3.1 Position und Sequenz der DIP-Schalter**

Der DIP-Schalter im FCD 302 wird unterhalb des Wechselrichterschalters positioniert, siehe Abbildung 3.2.

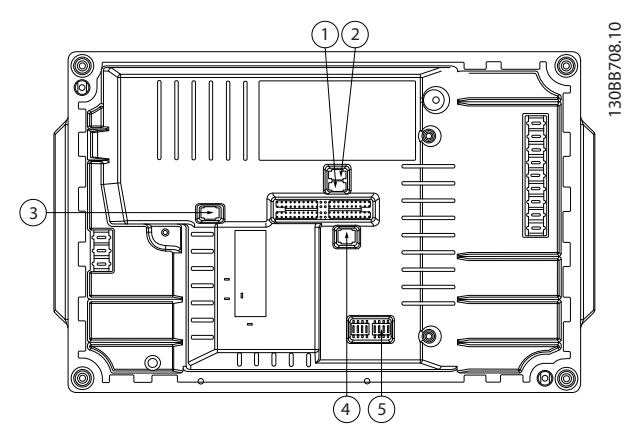

**Abbildung 3.2 FCD 302 DIP-Schalter**

#### **Einstellung der PROFIBUS-Adresse per Parameter 9-18 Teilnehmeradresse**

- 1. Schalten Sie die Stromversorgung aus.
- 2. Stellen Sie den DIP-Schalter auf 126 oder 127 (werkseitige Schaltereinstellung).
- 3. Stellen Sie die Adresse per Parameter 9-18 Teilnehmeradresse oder den PROFIBUS SSA-Befehl ein.
- 4. Die Adressänderung wird beim nächsten Einschalten aktiv.

8 Danfoss A/S © 01/2016 Alle Rechte vorbehalten. MG37G203 MG37G203

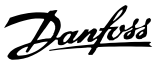

- <span id="page-10-0"></span>1. Schalten Sie die Stromversorgung aus.
- 2. Stellen Sie den DIP-Schalter auf 126 oder 127 (werkseitige Schaltereinstellung).
- 3. Stellen Sie die Adresse über den Befehl "Stationsadresse einstellen" ein. Verwenden Sie den Befehl "Stationsadresse einstellen" zum Sperren der programmierten Adresse und zur Änderung der Adresse. Entsperren Sie die Adresseinstellung durch Änderung von Parameter 9-18 Teilnehmeradresse oder des Adressschalters, gefolgt vom Leistungszyklus. Eine neue Adresse ist nach dem Befehl "Stationsadresse einstellen" sofort aktiv.

# 3.2 Konfigurieren des Master

# 3.2.1 GSD-Datei

Zur Konfiguration eines PROFIBUS-Master benötigt das Konfigurations-Tool eine GSD-Datei für jeden Follower-Typ im Netzwerk. Die GSD-Datei ist eine PROFIBUS DP-Standardtextdatei, die die erforderlichen Kommunikationskonfigurationsdaten für einen Follower enthält. Laden Sie die GSD-Datei der entsprechenden Frequenzumrichter-Serie herunter. [vlt-drives.danfoss.com/](http://vlt-drives.danfoss.com/products/engineering-software/software-download/fieldbus/) [products/engineering-software/software-download/fieldbus/](http://vlt-drives.danfoss.com/products/engineering-software/software-download/fieldbus/).

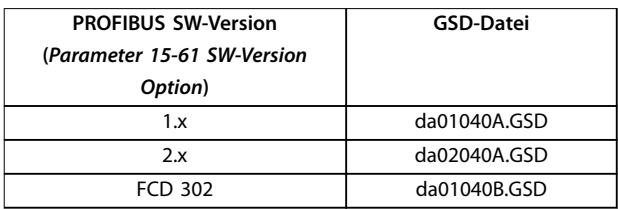

#### **Tabelle 3.2 GSD-Datei**

Das nachstehende Beispiel zeigt das Verfahren zur Konfiguration eines PROFIBUS-Master für FC 301/FC 302, das Verfahren gilt jedoch auch für andere Frequenzumrichter-Serien.

- 1. Importieren Sie die GSD-Datei im Konfigurations-Tool.
- 2. Importieren Sie die GSD-Datei in das Simatic Manager-Software-Tool. Importieren Sie eine GSD-Datei für jede Frequenzumrichter-Baureihe nur einmal entsprechend der erstmaligen Installation des Software-Tools. Siehe Abbildung 3.3.
- 3. Verwenden Sie den Browser für die GSD-Datei, installieren Sie alle Dateien und importieren Sie eine GSD-Datei sowie eine Bitmap für das Gerät in den Hardware-Katalog. Siehe Abbildung 3.4 und Abbildung 3.5.

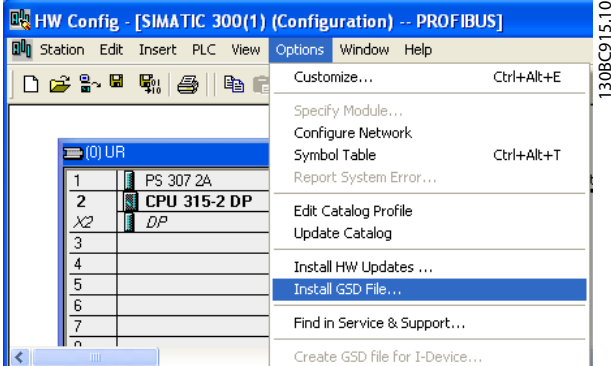

**Abbildung 3.3 Installieren der GSD-Datei**

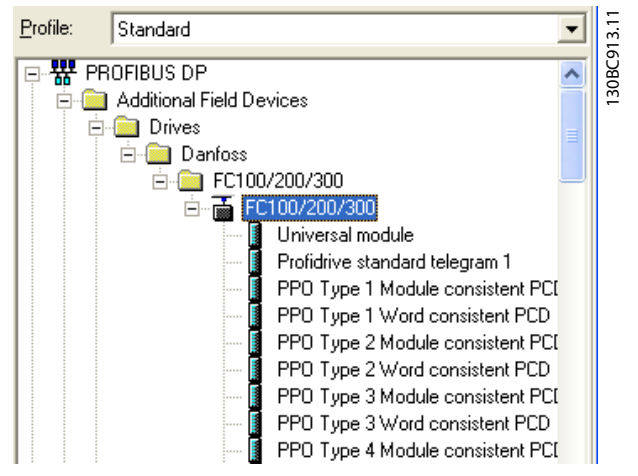

**Abbildung 3.4 Importieren einer GSD-Datei und einer Bitmap**

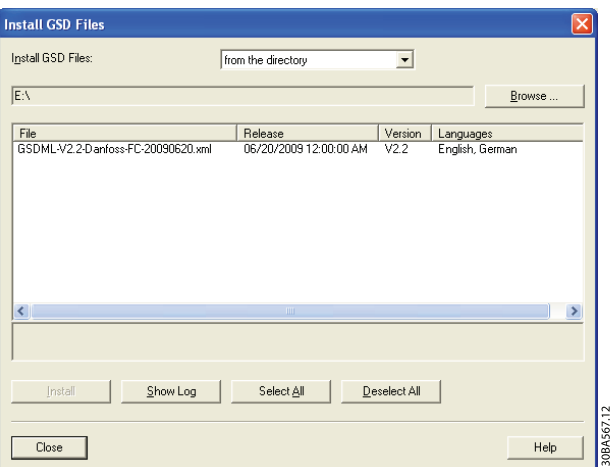

**Abbildung 3.5 Hinzufügen einer GSD-Datei**

4. Importieren und öffnen Sie die FC 301/FC 302- GSD-Datei über den Pfad im Hardware-Katalog, siehe [Abbildung 3.6](#page-11-0).

Danfoss

130BA564.11

<span id="page-11-0"></span>Profile: Standard  $\overline{DP}$ hal Field Devices /es Danfoss EC100/200/300 白 图 FC100/200/300 Universal module Profidrive standard telegram 1 ī PPO Type 1 Module consistent PCD PPO Type 1 Word consistent PCD PPO Type 2 Module consistent PCD

**Abbildung 3.6 Import von und Zugriff auf die GSD-Datei**

- 5. Öffnen Sie ein Projekt, richten Sie die Hardware ein und fügen Sie das PROFIBUS-Mastersystem hinzu.
- 6. Wählen Sie FC 300 und ziehen Sie diesen per Drag und Drop auf den PROFIBUS im Hardware-Diagramm.
- 7. Ein Fenster für die Adresse des FC 300 wird geöffnet. Wählen Sie die Adresse aus der Scroll-Down-Liste aus. Stellen Sie sicher, dass die Adresseinstellung der vorherigen Adresseinstellung in Parameter 9-18 Teilnehmeradresse entspricht. Siehe Abbildung 3.7.

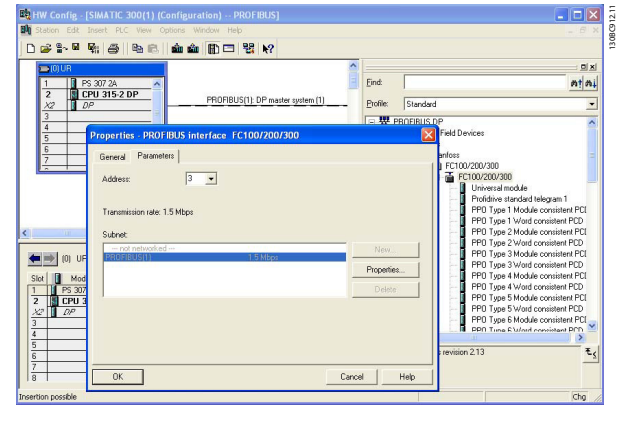

**Abbildung 3.7 Auswahl der Adresse**

8. Stellen Sie die peripheren Eingangs- und Ausgangsdaten ein. Die Dateneinrichtung im peripheren Bereich wird zyklisch über PPO-Typen übertragen. Fügen Sie ein PPO-Typ-6-Wort, das mit dem ersten Steckplatz konsistent ist, per Drag und Drop ein, siehe Abbildung 3.8. Siehe die PPO-Typen in [Kapitel 4 Steuerung/Regelung](#page-14-0) für weitere Informationen.

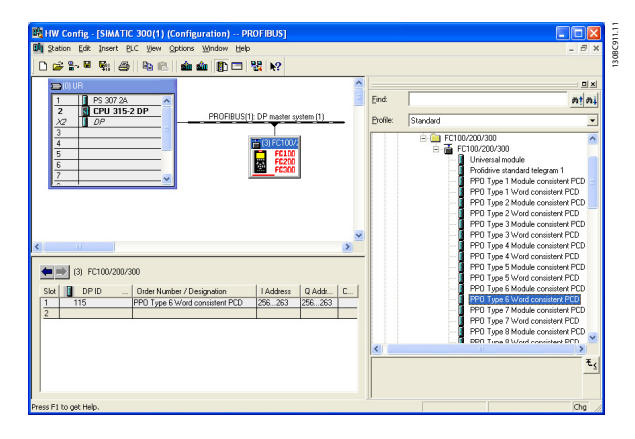

**Abbildung 3.8 Fügen Sie ein PPO-Typ-6-Wort, das mit dem ersten Steckplatz konsistent ist, per Drag und Drop ein**

Das Konfigurationswerkzeug weist automatisch Adressen im peripheren Adressenbereich hinzu. In diesem Beispiel haben Eingangs- und Ausgangsbereich die folgenden Konfigurationen:

#### **PPO-Typ 6**

| PCD-      |           | $\overline{2}$ | 3             |              |
|-----------|-----------|----------------|---------------|--------------|
| Wortzahl  |           |                |               |              |
| Eingangs- | 256-257   | 258-259        | $260 - 261$   | $262 - 263$  |
| adresse   |           |                |               |              |
| Parame-   | STW (ZSW) | <b>HIW</b>     | Parameter 9-  | Parameter 9- |
| tersatz   |           |                | 16 PCD-       | 16 PCD-      |
|           |           |                | Konfiguration | Konfiguratio |
|           |           |                | Lesen.2       | n Lesen.3    |

**Tabelle 3.3 PCD lesen (Frequenzumrichter an SPS)**

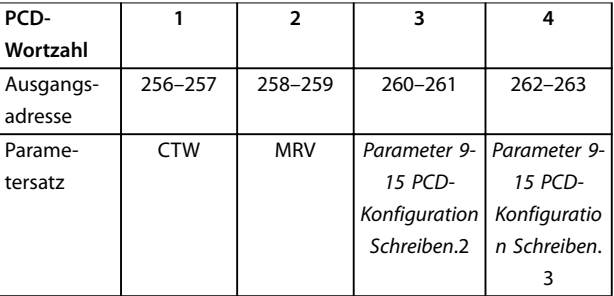

#### **Tabelle 3.4 PCD schreiben (SPS an Frequenzumrichter)**

Alternative: Bei PROFIBUS, SW-Version 2.x und höher wird die Autokonfiguration von Prozessdaten unterstützt. Dieses Merkmal ermöglicht die Konfiguration der Prozessdaten (Parameter 9-15 PCD-Konfiguration Schreiben und Parameter 9-16 PCD-Konfiguration Lesen) von der SPS/dem Master. Stellen Sie zur Verwendung der Autokonfiguration sicher, dass die Funktion unter DP Follower-Eigenschaften aktiviert ist. Siehe [Abbildung 3.9](#page-12-0).

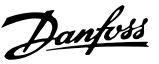

<span id="page-12-0"></span>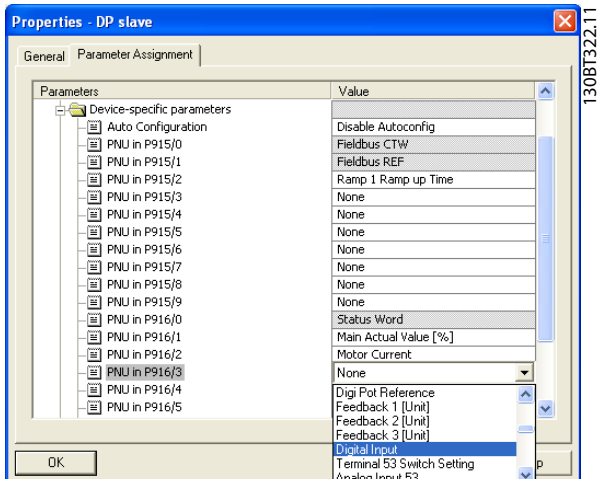

**Abbildung 3.9 Aktivierung der Funktion unter den DP Follower-Eigenschaften**

# **HINWEIS**

**Die DP V1-Diagnose wird bei der PROFIBUS SW-Version 2.x und höher unterstützt. Die Standardeinstellung der VLT**® **PROFIBUS DP MCA 101-Option ist DP-V1-Diagnose. Wird die DP V0-Diagnose benötigt, muss die Einstellung unter DP-Follower-Eigenschaften geändert werden.**

| Parameters<br>□ Station parameters | Value |  |
|------------------------------------|-------|--|
| DP Interrupt Mode                  | DPV1  |  |
| DPV1 interrupts                    |       |  |
| Diagnostic interrupt (OB82)        | ☑     |  |
| General DP parameters              |       |  |
| Device-specific parameters<br>FН   |       |  |
| Hex parameter assignment           |       |  |
|                                    |       |  |
|                                    |       |  |
|                                    |       |  |
|                                    |       |  |
|                                    |       |  |
|                                    |       |  |
|                                    |       |  |
|                                    |       |  |
|                                    |       |  |
|                                    |       |  |
|                                    |       |  |
|                                    |       |  |

**Abbildung 3.10 DP V1-Diagnose**

Einlesen der Konfigurationsdatei in die SPS. Das PROFIBUS-System ist in der Lage, eine Online-Verbindung herzustellen, und es beginnt mit dem Austausch von Daten, wenn die SPS auf den Modus Betrieb eingestellt ist.

# 3.3 Konfigurieren des Frequenzumrichters

## 3.3.1 Frequenzumrichterparameter

Bei der Konfiguration des Frequenzumrichters mit einer PROFIBUS-Schnittstelle sind die folgenden Parameter wichtig:

- **•** Parameter 0-40 [Hand On]-LCP Taste. Durch Drücken von [Hand on] deaktivieren Sie die Steuerung des Frequenzumrichters über den PROFIBUS.
- **•** [Parameter 8-02 Aktives Steuerwort](#page-36-0). Nach erstmaligem Einschalten erkennt der Frequenzumrichter automatisch, ob eine Feldbus-Option in Steckplatz A installiert ist. Daraufhin stellt er [Parameter 8-02 Aktives Steuerwort](#page-36-0) auf [3] [Option A].Wenn eine Option in einem bereits in Betrieb genommenen Frequenzumrichter hinzugefügt, geändert oder entfernt wird, ändert sich hierdurch [Parameter 8-02 Aktives Steuerwort](#page-36-0) nicht.. Stattdessen wechselt der Frequenzumrichter in den Alarmmodus und zeit einen Fehler an.
- **•** [Parameter 8-10 Steuerwortprofil](#page-37-0). Wählen Sie zwischen dem Danfoss Frequenzumrichter-Profil und dem PROFIdrive-Profil.
- **•** Parameter 8-50 Motorfreilauf bis Parameter 8-56 Festsollwertanwahl. Wählen Sie aus, wie PROFIBUS-Steuerbefehle mit Digitaleingangsbefehlen der Steuerkarte per Gate zugewiesen werden.
- **•** [Parameter 8-03 Steuerwort Timeout-Zeit](#page-36-0) bis Parameter 8-05 Steuerwort Timeout-Ende. Legen Sie die Reaktion bei einem Bus-Timeout mittels dieser Parameter fest.
- **•** Parameter 9-18 Teilnehmeradresse.
- **•** [Parameter 8-07 Diagnose Trigger](#page-37-0).

# **HINWEIS**

**Die Einstellung in Parameter 8-01 Führungshoheit umgeht die Einstellungen in Parameter 8-50 Motorfreilauf bis Parameter 8-56 Festsollwertanwahl, und alle Einstellungen beziehen sich auf die Bussteuerung.**

Danfoss

# <span id="page-13-0"></span>3.3.2 LED

Die beiden zweifarbigen LED in der VLT® PROFIBUS DP MCA 101-Karte zeigen den Status der PROFIBUS-Kommunikation an.

Die LED mit der Kennzeichnung NS (FCD 302: NS2) zeigt den Netzwerkstatus an, d. h. die zyklische Kommunikation zum PROFIBUS-Master. Wenn diese Leuchte durchgehend grün leuchtet, ist der Datenaustausch zwischen dem Master und dem Frequenzumrichter aktiv.

Die LED mit der Kennzeichnung MS (FCD 302: BUS MS) zeigt den Modulstatus an, d. h. die azyklische DP V1- Kommunikation von einem PROFIBUS-Master der Klasse 1 (SPS) oder einem Master der Klasse 2 (MCT 10 Konfigurationssoftware, FDT-Tool). Wenn diese Leuchte durchgehend grün leuchtet, ist die DP V1-Kommunikation von den Master-Klassen 1 und 2 aktiv.

Einzelheiten zu den Anzeigen des Kommunikationszustands durch die LED finden Sie im Kapitel [Kapitel 8 Fehlersuche und -behebung](#page-53-0).

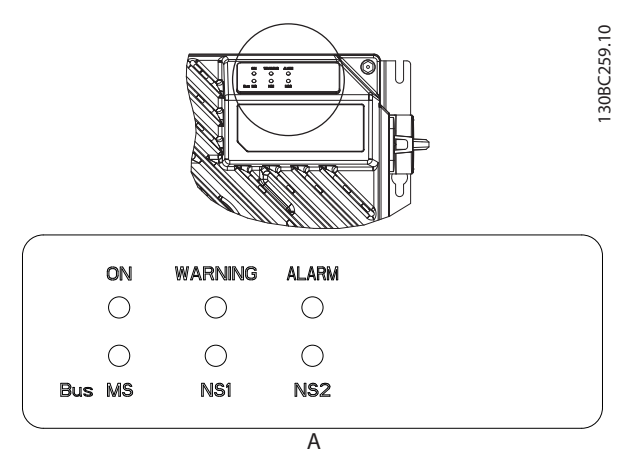

**Abbildung 3.11 FCD 302 LED-Panel**

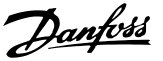

# <span id="page-14-0"></span>4 Steuerung/Regelung

# 4.1 PPO-Typen

Das PROFIBUS-Profil für Frequenzumrichter spezifiziert eine Reihe von Kommunikationsobjekten (Parameter-Prozessdatenobjekte, PPO). Das PROFIBUS-Profil für Frequenzumrichter ist für einen Datenaustausch zwischen einem Prozessregler (zum Beispiel SPS) und einem Frequenzumrichter geeignet. Alle PPOs arbeiten über zyklische Datenübertragung (d. h. DP-V0), sodass Prozessdaten (PCD) und Parameter (PCA) vom Master zum Follower übertragen werden können und umgekehrt.

#### **Reine Prozessdatenobjekte**

Die PPO-Typen 3, 4, 6, 7 und 8 sind reine Prozessdatenobjekte für Anwendungen, die keinen zyklischen Parameterzugriff erfordern. Die SPS sendet Prozessregelungsdaten, und der Frequenzumrichter antwortet dann mit einem PPO derselben Länge, das Prozesszustandsdaten enthält.

[Abbildung 4.1](#page-15-0) zeigt die verfügbaren PPO-Typen:

- **•** PCD 1: Die ersten zwei Byte des Prozessdatenbereichs (PCD 1) umfassen einen in allen PPO-Typen vorhandenen festen Teil.
- **•** PCD 2: Die nächsten zwei Byte (PCD 2) sind für PCD Schreiben-Einträge fixiert (siehe Parameter 9-15 PCD-Konfiguration Schreiben [1]), jedoch für PCD Lesen-Einträge (siehe Parameter 9-16 PCD-Konfiguration Lesen [1]) konfigurierbar.
- **•** PCD 3–10: In den restlichen Byte können die Prozessdaten mit Prozesssignalen parametriert werden, siehe [Parameter 9-23 Signal-Parameter](#page-41-0).

Die Einstellung in Parameter 9-15 PCD-Konfiguration Schreiben bestimmt die Signale für die Übertragung (Anfrage) vom Master zum Frequenzumrichter.

Die Einstellung in Parameter 9-16 PCD-Konfiguration Lesen bestimmt die Signale für die Übertragung (Antwort) vom Frequenzumrichter zum Master.

#### **Parameterkanal und Prozessdaten**

Die PPO-Typen 1, 2 und 5 bestehen aus einem Parameterkanal und Prozessdaten. Verwenden Sie den Parameterkanal zum Lesen und/oder Aktualisieren von Parametern (nacheinander). Alternativ können Sie für eine bessere Nutzung von E/A und folglich der SPS-Kapazität den Parameterzugriff über DP V1 durchführen. Um über DP-V1 darauf zuzugreifen, müssen Sie ein reines Prozessdatenobjekt auswählen (PPO-Typ 3, 4, 6, 7 oder 8).

Die Wahl des PPO-Typs erfolgt in der Masterkonfiguration und wird dann automatisch im Frequenzumrichter registriert. Im Frequenzumrichter ist keine manuelle Einstellung der PPO-Typen erforderlich. Sie können den aktuellen PPO-Typ in Parameter 9-22 Telegrammtyp lesen. Die Einstellung [1] Standardtelegramm 1 entspricht PPO-Typ 3.

Außerdem können Sie alle PPO-Typen als wortkonsistent oder modulkonsistent einstellen. Der Prozessdatenbereich kann wort- oder modulkonsistent sein, wohingegen der Parameterkanal immer modulkonsistent sein muss.

- **•** Wortkonsistente Daten werden als einzelne, unabhängige Worte zwischen SPS und Frequenzumrichter übertragen.
- **•** Modulkonsistente Daten werden als eine Reihe verwandter Worte gesendet, die gleichzeitig zwischen SPS-Programm und Frequenzumrichter übertragen werden.

<span id="page-15-0"></span>CTW/STW REF/MAV PCD 2 Read/ Write PCD 3 Read/ Write Standard telegram 1 PCD 4 Read/ Write PCD 5 Read/ **Write** PPO 5 PPO 6 PPO 7 PPO 8 Danfoss telegram (The old PPO type 3) **PCV** CTW/STW REF/MAV PCD<sub>2</sub> Read/ Write PCD 3 Read/ Write PCD 4 Read/ Write PCD 5 Read/ Write PPO 4 CTW/STW REF/MAV PCD 2 Read/ Write PCD 3 Read/ Write PCD<sub>4</sub> Read/ Write PCD<sub>5</sub> Read/ Write CTW/STW REF/MAV PCD 2 Read/ Write PCD 3 Read/ Write PCD 4 Read/ Write PCD<sub>5</sub> Read/ Write PCD<sub>6</sub> Read/ Write PCD<sub>7</sub> Read/ Write PCD<sub>8</sub> Read/ PCD<sub>9</sub> Read/ Write CTW/STW REF/MAV PCD<sub>2</sub> Read/ PCD<sub>3</sub> Read/ PCD<sub>4</sub> Read/ PCD<sub>5</sub> Read/ Write PCD<sub>6</sub> Read/ PCD<sub>7</sub> Read/ PCD<sub>8</sub> Read/ Write PCD 9 Read/ Write PCD<sub>6</sub> Read/ Write PCD<sub>7</sub> Read/ Write CTW/STWREF/MAV CTW/STW REF/MAV PPO 3 CTW/STW REF/MAV PCD<sub>2</sub> Read/ Write PCD<sub>3</sub> Read/ Write PPO 2 PCV PPO 1 PCV CTW/STW REF/MAV 130BD911.11

Write

Write

Write

**Abbildung 4.1 Verfügbare PPO-Typen**

## 4.2 Prozessdaten

Verwenden Sie den Prozessdatenteil des PPO zur Steuerung und Überwachung des Frequenzumrichters per PROFIBUS.

# 4.2.1 Prozessregelungsdaten

Prozessregelungsdaten (PCD) sind die Prozessdaten, die von der SPS zum Frequenzumrichter gesendet werden.

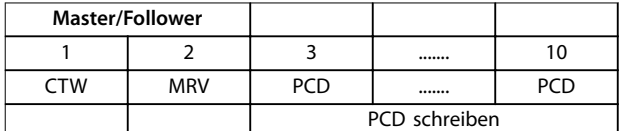

#### **Tabelle 4.1 Prozessregelungsdaten**

PCD 1 enthält ein 16-Bit-Steuerwort, bei dem jedes Bit eine bestimmte Funktion des Frequenzumrichters regelt, siehe [Kapitel 4.3 Steuerprofil](#page-17-0).

PCD 2 enthält einen Geschwindigkeitssollwert von 16 Bit im Prozentformat. Siehe [Kapitel 4.2.3 Sollwertverarbeitung](#page-16-0). Die Einstellungen in Parameter 9-15 PCD-Konfiguration Schreiben und Parameter 9-16 PCD-Konfiguration Lesen definieren die Inhalte von PCD 3 bis PCD 10.

Write

Write

Write

# 4.2.2 Prozessstatusdaten

Prozessstatusdaten sind die vom Frequenzumrichter gesendeten Prozessdaten, die Informationen über den aktuellen Zustand enthalten.

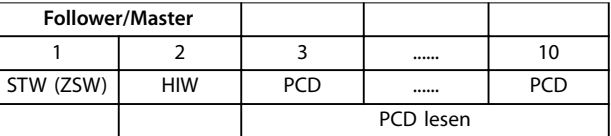

#### **Tabelle 4.2 Prozessstatusdaten**

PCD 1 enthält ein 16-Bit-Zustandswort, bei dem jedes Bit Informationen zu einem möglichen Zustand des Frequenzumrichters enthält.

PCD 2 enthält standardmäßig den Wert der aktuellen Drehzahl des Frequenzumrichters im Prozentformat (siehe [Kapitel 4.2.3 Sollwertverarbeitung](#page-16-0)). PCD 2 kann konfiguriert werden, um andere Prozesssignale zu enthalten.

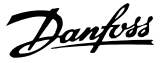

<span id="page-16-0"></span>Die Einstellungen in Parameter 9-16 PCD-Konfiguration Lesen definieren die Inhalte von PCD 3 bis PCD 10.

### 4.2.3 Sollwertverarbeitung

Die Sollwertverarbeitung ist ein erweiterter Mechanismus, der Sollwerte aus verschiedenen Quellen summiert, wie in Abbildung 4.2 gezeigt.

Weitere Informationen zur Sollwertverarbeitung finden Sie im Projektierungshandbuch des jeweiligen Frequenzumrichters.

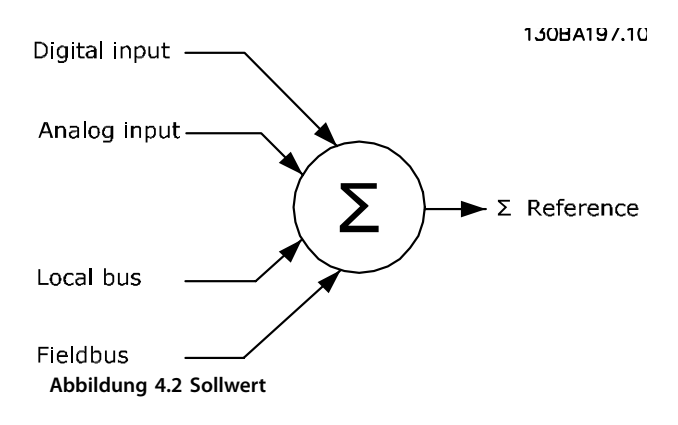

Der Sollwert oder Drehzahlsollwert wird per PROFIBUS gesendet, und wird immer im Prozentformat als ganzzahliger Wert zum Frequenzumrichter übertragen, angezeigt im Hexadezimalformat (0-4000 Hex).

Sollwert (MRV) und Istwert (HIW) werden stets gleich skaliert. Der Einstellung von Parameter 3-00 Sollwertbereich bestimmt die Skalierung von Sollwert und Istwert (HIW), siehe Abbildung 4.3.

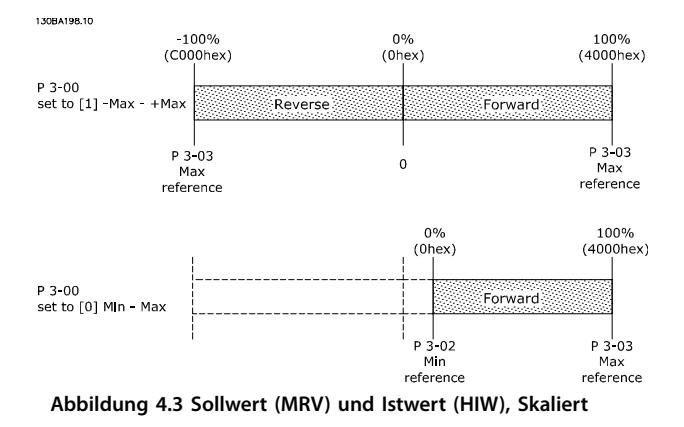

# **HINWEIS**

**Wenn Parameter 3-00 Sollwertbereich auf [0] Min - Max eingestellt ist, wird ein negativer Sollwert als 0 % behandelt.**

Der tatsächliche Ausgang des Frequenzumrichters wird durch die Drehzahlgrenzenparameter Min./Max.Drehzahlgrenze des Motors [UPM/Hz] in Parameter 4-11 Min. Drehzahl [UPM] bis Parameter 4-14 Max Frequenz [Hz]. Die finale Drehzahlgrenze wird in Parameter 4-19 Max. Ausgangsfrequenz festgelegt.

Tabelle 4.3 listet die Istwert- (MRV) und Sollwertformate (MAV) auf.

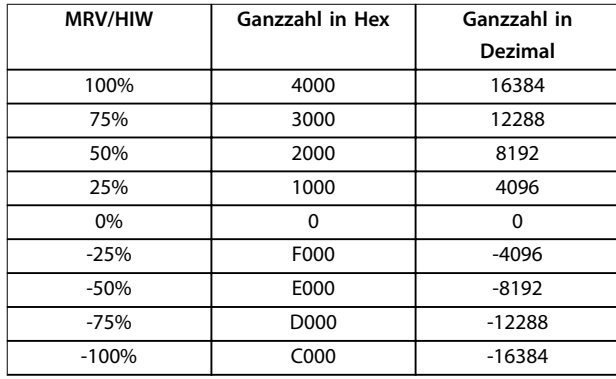

**Tabelle 4.3 Sollwert/Istwert (MRV/HIW)-Format**

# **HINWEIS**

**Negative Zahlen werden als Zweierkomplement gebildet.**

# **HINWEIS**

**Der Datentyp für MRV und HIW ist ein standardisierter N2 16-Bit-Wert, der einen Bereich von -200 % bis +200 % (8001 bis 7FFF) ausdrücken kann.**

#### **Beispiel**

Die folgenden Einstellungen bestimmen die Drehzahl, wie in Tabelle 4.4 gezeigt:

- **•** Parameter 1-00 Regelverfahren eingestellt auf [0] Drehzahlregelung ohne Rückführung.
- **•** Parameter 3-00 Sollwertbereich eingestellt auf [0] Min-Max.
- **•** Parameter 3-02 Minimaler Sollwert eingestellt auf 100 UPM.
- **•** Parameter 3-03 Maximaler Sollwert eingestellt auf 3000 UPM.

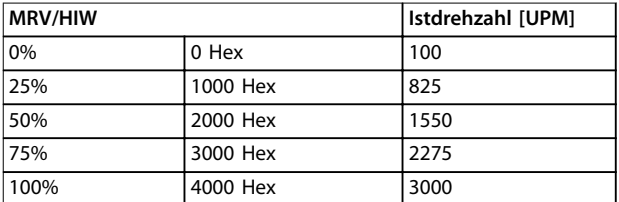

**Tabelle 4.4 Istdrehzahl für MRV/HIW**

Danfoss

# <span id="page-17-0"></span>4.2.4 Prozessregelungsbetrieb

Im Prozessregelungsbetrieb ist Parameter 1-00 Regelverfahren auf [3] Prozess eingestellt.

Der Sollwertbereich in Parameter 3-00 Sollwertbereich ist immer [0] Min-Max.

- **•** MRV gibt den Prozesssollwert an.
- **•** HIW drückt den tatsächlichen Prozessistwert aus (Bereich ±200 %).

# 4.2.5 Einfluss der Digitaleingangsklemmen auf den FU-Regelungsmodus

Programmieren Sie den Einfluss der Digitaleingangsklemmen auf die Steuerung des Frequenzumrichters in Parameter 8-50 Motorfreilauf bis Parameter 8-56 Festsollwertanwahl.

# **HINWEIS**

**Die Einstellung von Parameter 8-01 Führungshoheit umgeht die Einstellungen in Parameter 8-50 Motorfreilauf bis Parameter 8-56 Festsollwertanwahl. Die Einstellung von Klemme 37 Freilaufstopp (sicher) hebt alle anderen Parameter auf.**

Sie können jedes Digitaleingangssignal auf Bus UND Klemme oder Bus ODER Klemme programmieren oder keine Beziehung zu dem entsprechenden Bit im Steuerwort festlegen. Auf diese Weise initiieren die folgenden Signalquellen einen spezifischen Steuerbefehl, zum Beispiel Stopp/Freilauf:

- **•** Nur Feldbus
- **•** Feldbus UND Digitaleingang
- **•** Entweder Feldbus ODER Digitaleingangsklemme.

# **HINWEIS**

**Stellen Sie zur Steuerung des Frequenzumrichters per PROFIBUS Parameter 8-50 Motorfreilauf auf [1] Bus oder [2] Logisch UND. Stellen Sie dann Parameter 8-01 Führungshoheit auf [0] Klemme und**

**Steuerw. oder [2] Nur Steuerwort.**

Detaillierte Informationen und Beispiele zu logischen Verhältnisoptionen siehe [Kapitel 8 Fehlersuche und](#page-53-0)  [behebung](#page-53-0).

## 4.3 Steuerprofil

Steuern des Frequenzumrichters gemäß:

- **•** PROFIdrive-Profil, siehe Kapitel 4.4 PROFIdrive-Steuerprofil, oder
- **•** des Danfoss FU-Steuerprofils, siehe [Kapitel 4.5 Danfoss FC-Steuerprofil](#page-22-0).

Wählen Sie das gewünschte Steuerprofil in [Parameter 8-10 Steuerwortprofil](#page-37-0). Die Auswahl des Profils beeinflusst nur Steuerwort und Zustandswort.

Kapitel 4.4 PROFIdrive-Steuerprofil und [Kapitel 4.5 Danfoss](#page-22-0) [FC-Steuerprofil](#page-22-0) enthalten eine detaillierte Beschreibung der Steuerungs- und Zustandsdaten.

#### 4.4 PROFIdrive-Steuerprofil

Dieser Abschnitt beschreibt die Funktionalität des Steuerworts und des Zustandsworts im PROFIdrive-Profil.

## 4.4.1 Steuerwort gemäß PROFIdrive-Profil (CTW)

Das Steuerwort dient zum Senden von Befehlen vom Master (z. B. einem PC) an einen Follower.

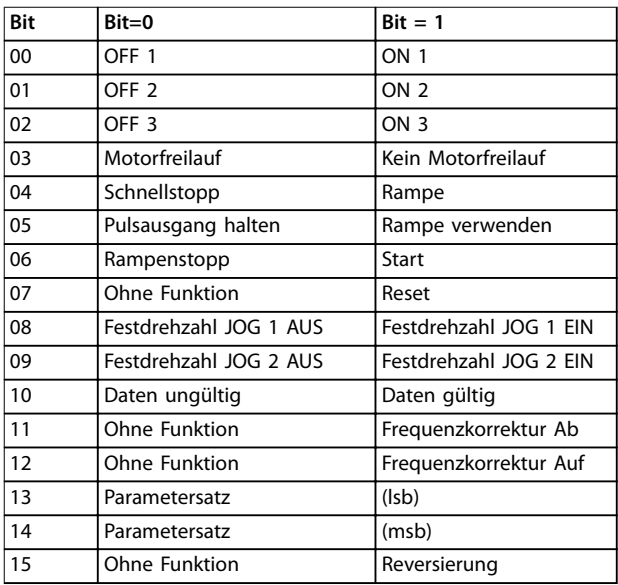

#### **Tabelle 4.5 Steuerwort-Bits**

### **Erläuterung der Steuerbits Bit 00, AUS 1/EIN 1**

Normale Rampenstopps mit den Rampenzeiten der tatsächlich ausgewählten Rampe.

Bit 00=0 stoppt und aktiviert das Ausgangsrelais 1 oder 2, wenn die Ausgangsfrequenz 0 Hz beträgt, und in Parameter 5-40 Relaisfunktion [31] Relais 123 ausgewählt ist. Wenn Bit 0 = 1 ist, befindet sich der Frequenzumrichter in Zustand 1, Einschalten gesperrt. Siehe [Abbildung 4.4](#page-21-0).

#### **Bit 01, AUS 2/EIN 2**

#### Freilaufstopp

Bit 01=0 stoppt und aktiviert das Ausgangsrelais 1 oder 2, wenn die Ausgangsfrequenz 0 Hz beträgt, und in Parameter 5-40 Relaisfunktion [31] Relais 123 ausgewählt ist. Wenn Bit 01 = 1 ist, befindet sich der Frequenzumrichter in Zustand 1, Einschalten gesperrt. Siehe [Abbildung 4.4](#page-21-0).

#### **Bit 02, AUS 3/EIN 3**

Schnellstopp unter Verwendung der Rampenzeit von Parameter 3-81 Rampenzeit Schnellstopp.

Bit 00=0 stoppt und aktiviert das Ausgangsrelais 1 oder 2, wenn die Ausgangsfrequenz 0 Hz beträgt, und in Parameter 5-40 Relaisfunktion [31] Relais 123 ausgewählt ist.

Wenn Bit 0 = 1 ist, befindet sich der Frequenzumrichter in Zustand 1, Einschalten gesperrt.

Siehe [Abbildung 4.4](#page-21-0).

## **Bit 03, Motorfreilauf/Kein Motorfreilauf**

Bit 03=0 führt zu einem Freilaufstopp. Wenn Bit 03=1 und die anderen Startbedingungen erfüllt sind, kann der Frequenzumrichter starten.

# **HINWEIS**

**Die Auswahl in Parameter 8-50 Motorfreilauf legt fest, wie Bit 03 mit der entsprechenden Funktion der Digitaleingänge verknüpft ist.**

#### **Bit 04, Schnellstopp/Rampe**

Schnellstopp unter Verwendung der Rampenzeit von Parameter 3-81 Rampenzeit Schnellstopp.

Wenn Bit 04 = 0 ist, wird ein Schnellstopp durchgeführt. Wenn Bit 04=1 und die anderen Startbedingungen erfüllt sind, kann der Frequenzumrichter starten.

# **HINWEIS**

**Die Auswahl in [Parameter 8-51 Schnellstopp](#page-38-0) legt fest, wie Bit 04 mit der entsprechenden Funktion der Digitaleingänge verknüpft ist.**

#### **Bit 05, Pulsausgang halten/Rampe verwenden**

Wenn Bit 05 = 0 ist, wird die aktuelle Ausgangsfrequenz beibehalten, auch wenn der Sollwert geändert wird. Wenn Bit 05 = 1 ist, kann der Frequenzumrichter wieder seine Regelung ausführen; der Betrieb erfolgt gemäß dem jeweiligen Sollwert.

#### **Bit 06, Rampe Stopp/Start**

Normaler Rampenstopp unter Verwendung der Rampenzeiten der tatsächlich gewählten Rampe. Wenn Sie zudem [31] Relais 123 in Parameter 5-40 Relaisfunktion auswählen und die Ausgangsfrequenz 0 Hz beträgt, aktiviert dieses Bit das Ausgangsrelais 01 oder 04.

Bit 06=0 stoppt den Frequenzumrichter.

Wenn Bit 06=1 und die anderen Startbedingungen erfüllt sind, kann der Frequenzumrichter starten.

# **HINWEIS**

**Die Auswahl in Parameter 8-53 Start legt fest, wie Bit 06 mit der entsprechenden Funktion der Digitaleingänge verknüpft ist.**

#### **Bit 07, keine Funktion/Reset**

Reset nach einem Abschalten. Bestätigt das Ereignis im Fehlerpuffer.

Wenn Bit 07 = 0 ist, wird kein Reset durchgeführt. Bei einem Flankenwechsel von Bit 07 auf "1" wird nach dem Ausschalten ein Reset durchgeführt.

#### **Bit 08, Festdrehzahl JOG 1 AUS/EIN**

Aktivierung der vorprogrammierten Drehzahl in Parameter 8-90 Bus-Festdrehzahl 1. JOG 1 ist nur möglich, wenn Bit 04=0 und Bit 00-03=1.

#### **Bit 09, Festdrehzahl JOG 2 AUS/EIN**

ktivierung der vorprogrammierten Drehzahl in Parameter 8-91 Bus-Festdrehzahl 2. JOG 2 ist nur möglich, wenn Bit 04=0 und Bit 00-03=1.

#### **Bit 10, Daten nicht gültig/Daten gültig**

Teilt dem Frequenzumrichter mit, ob das Steuerwort benutzt oder ignoriert wird.

Bit 10=0 führt dazu, dass das Steuerwort ignoriert wird, wodurch die Möglichkeit besteht, dass das Steuerwort beim Aktualisieren/Lesen von Parametern deaktiviert wird. Bit 10 = 1 führt dazu, dass das Steuerwort verwendet wird. Diese Funktion ist relevant, weil das Telegramm unabhängig vom Telegrammtyp stets das Steuerwort enthält.

#### **Bit 11, Keine Funktion/Frequenzkorrektur ab**

Reduziert den Drehzahlsollwert um den in Parameter 3-12 Frequenzkorrektur Auf/Ab angegebenen Wert.

Wenn Bit 11 = 0, wird keine Änderung des Sollwerts durchgeführt.

Wenn Bitt 11 = 1, wird der Sollwert herabgesetzt.

#### **Bit 12, Keine Funktion/Frequenzkorrektur Auf**

Wird zur Reduzierung des Sollwerts um den in Parameter 3-12 Frequenzkorrektur Auf/Ab gegebenen Betrag verwendet.

Wenn Bit 12 = 0, wird keine Änderung des Sollwerts durchgeführt.

Wenn Bit 12 = 1, wird der Sollwert erhöht. Wenn sowohl Verlangsamung als auch Beschleunigung aktiviert sind (Bit 11 und 12=1), hat die Verlangsamung Priorität, und der Drehzahl-Sollwert wird verringert.

#### **Bits 13/14, Satzanwahl**

Mit Bit 13 und 14 können die 4 Parametersätze entsprechend [Tabelle 4.6](#page-19-0) gewählt werden.

Die Funktion ist nur dann möglich, wenn [9] Externe Anwahl in Parameter 0-10 Aktiver Satz ausgewählt ist. Die Auswahl in Parameter 8-55 Satzanwahl legt fest, wie Bit 13 und 14 mit der entsprechenden Funktion der Digitaleingänge verknüpft sind. Ein Umschalten zwischen den

Danfoss

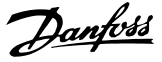

<span id="page-19-0"></span>Parametersätzen bei laufendem Motor ist nur möglich, wenn diese in Parameter 0-12 Satz verknüpfen mit verknüpft wurden.

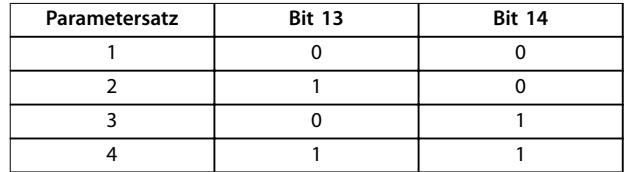

**Tabelle 4.6 Parametersätze**

#### **Bit 15, Keine Funktion/Reversierung**

Bit 15 = 0 verursacht keine Reversierung. Bit 15 = 1 verursacht Reversierung.

# **HINWEIS**

**In der Werkseinstellung ist Reversierung in [Parameter 8-54 Reversierung](#page-38-0) auf [0] digital eingestellt.**

# **HINWEIS**

**Bit 15 bewirkt eine Reversierung nur dann, wenn entweder Bus, Bus und Klemme oder Bus oder Klemme gewählt ist.**

## 4.4.2 Zustandswort gemäß PROFIdrive-Profil (STW)

Das Zustandswort wird verwendet, um den Master (zum Beispiel einen PC) über den Betriebsmodus eines Followers zu informieren.

| <b>Bit</b> | $Bit = 0$              | $Bit = 1$              |
|------------|------------------------|------------------------|
| 00         | Steuerung nicht bereit | Steuer, bereit         |
| 01         | FU nicht bereit        | <b>Bereit</b>          |
| 02         | Motorfreilauf          | Aktivieren             |
| 03         | Kein Fehler            | Abschaltung            |
| 04         | OFF <sub>2</sub>       | ON <sub>2</sub>        |
| 05         | OFF <sub>3</sub>       | ON <sub>3</sub>        |
| 06         | Start möglich          | Start nicht möglich    |
| 07         | Keine Warnung          | Warnung                |
| 08         | Drehzahl = Sollwert    | Drehzahl = Sollwert    |
| 09         | Ortbetrieb             | Bussteuerung           |
| 10         | Außerhalb Frequenz-    | Frequenzgrenze OK      |
|            | grenze                 |                        |
| 11         | Ohne Funktion          | In Betrieb             |
| 12         | FU OK                  | Gestoppt, Auto Start   |
| 13         | Spannung OK            | Spannung überschritten |
| 14         | Moment OK              | Moment überschritten   |
| 15         | Timer OK               | Timer überschritten    |

**Tabelle 4.7 Zustandswort-Bits**

#### **Erläuterung der Zustandsbits Bit 00, Steuerung nicht bereit/bereit**

Wenn Bit 00 = 0, ist Bit 00, 01 oder 02 des Steuerworts 0 (AUS 1, AUS 2 oder AUS 3) – andernfalls wird der Frequenzumrichter ausgeschaltet (Abschaltung).

Wenn Bit 00 = 1, ist die Frequenzumrichtersteuerung bereit, es gibt jedoch möglicherweise keine Spannungsversorgung für die vorhandene Einheit (im Fall einer externen 24 V DC-Versorgung des Steuerungssystems).

#### **Bit 01, VLT**® **nicht bereit/bereit**

Gleiche Bedeutung wie Bit 00, es liegt jedoch eine Stromversorgung der Leistungseinheit vor. Der Frequenzumrichter ist bereit, wenn er die erforderlichen Startsignale empfängt.

#### **Bit 02, Motorfreilauf/aktivieren**

Wenn Bit 02 = 0, ist Bit 00, 01 oder 02 des Steuerworts 0 (AUS 1, AUS 2 oder AUS 3 oder Motorfreilauf) – andernfalls wird der Frequenzumrichter ausgeschaltet (Abschaltung). Wenn Bit 02 = 1, ist Bit 00, 01 oder 02 des Steuerworts 1 und der Frequenzumrichter wurde nicht ausgeschaltet.

#### **Bit 03, Kein Fehler/keine Abschaltung**

Wenn Bit 03 = 0, liegt keine Fehlerbedingung für den Frequenzumrichter vor.

Wenn Bit 03 = 1, wurde der Frequenzumrichter abgeschaltet und kann erst nach einem Reset wieder starten.

#### **Bit 04, EIN 2/AUS 2**

Wenn Bit 01 des Steuerworts 0 ist, lautet Bit 04=0. Wenn Bit 01 des Steuerworts 1 ist, lautet Bit 04=1

#### **Bit 05, EIN 3/AUS 3**

Wenn Bit 02 des Steuerworts 0 ist, lautet Bit 05=0 Wenn Bit 02 des Steuerworts 1 ist, lautet Bit 05=1.

#### **Bit 06, Start möglich/Start nicht möglich**

Wenn PROFIdrive in [Parameter 8-10 Steuerwortprofil](#page-37-0) ausgewählt wurde, ist Bit 06 "1" nach einer Abschaltungsbestätigung, nach der Aktivierung von AUS2 oder AUS3, und nach dem Anschalten der Netzspannung. Setzen Sie Bit 00 des Steuerworts auf 0, und Bit 01, 02 und 10 auf 1, um Start nicht möglich zurückzusetzen.

#### **Bit 07, Keine Warnung/Warnung**

Bit 07 = 0 bedeutet, dass keine Warnungen vorliegen. Bit 07 = 1 bedeutet, dass eine Warnung vorliegt.

#### **Bit 08, Drehzahl≠ Sollwert/Drehzahl = Sollwert**

Wenn Bit 08 = 0, weicht die aktuelle Motordrehzahl vom eingerichteten Drehzahlsollwert ab. Dies kann beispielsweise der Fall sein, wenn die Drehzahl beim Starten/Stoppen durch Rampe auf/ab geändert wird. Wenn Bit 08 = 1, entspricht die aktuelle Motordrehzahl dem eingerichteten Drehzahlsollwert.

#### **Bit 09, Ort-Betrieb/Bussteuerung**

Bit 09 = 0 zeigt an, dass der Frequenzumrichter mit der [Stop]-Taste am LCP gestoppt wurde oder dass [0] Umschalt. Hand/Auto oder [2] Ort in Parameter 3-13 Sollwertvorgabe ausgewählt wurden. Wenn Bit 09 = 1, kann der Frequenzumrichter über die

serielle Schnittstelle gesteuert werden.

#### **Bit 10, Frequenzgrenze überschritten/Frequenzgrenze OK**

Wenn Bit 10 = 0, befindet sich die Ausgangsfrequenz außerhalb der in Parameter 4-52 Warnung Drehz. niedrig und Parameter 4-53 Warnung Drehz. hoch festgelegten Grenzen.

Wenn Bit 10 = 1, liegt die Ausgangsfrequenz innerhalb der angegebenen Grenzwerte.

#### **Bit 11, Kein Betrieb/Betrieb**

Wenn Bit 11 = 0, dreht sich der Motor nicht. Wenn Bit 11 = 1, so hat der Frequenzumrichter ein Startsignal, oder die Ausgangsfrequenz liegt über 0 Hz.

**Bit 12, Frequenzumrichter OK/gestoppt, autom. Start** Wenn Bit 12 = 0, ist derzeit keine Überlast im Wechselrichter vorhanden.

Wenn Bit 12 = 1, wurde der Frequenzumrichter aufgrund von Überlastung gestoppt. Allerdings wurde der Frequenzumrichter nicht ausgeschaltet (Alarm) und startet erneut, sobald die Überlastung beendet ist.

#### **Bit 13, Spannung OK/Spannung überschritten**

Wenn Bit 13 = 0, liegt die Spannung des Frequenzumrichters innerhalb der festgelegten Grenzwerte. Wenn Bit 13 = 1, ist die Zwischenkreisspannung des Frequenzumrichters zu niedrig oder zu hoch.

#### **Bit 14, Drehmoment OK/Drehmoment überschritten**

Wenn Bit 14 = 0, liegt das Motordrehmoment unterhalb des in Parameter 4-16 Momentengrenze motorisch und Parameter 4-17 Momentengrenze generatorisch gewählten Grenzwerts.

Wenn Bit 14 = 1, wird der in Parameter 4-16 Momentengrenze motorisch oder Parameter 4-17 Momentengrenze generatorisch gewählte Grenzwert überschritten.

#### **Bit 15, Timer OK/Timer überschritten**

Wenn Bit 15 = 0, haben die Timer für thermischen Motorschutz und thermischen Schutz des Frequenzumrichters 100 % nicht überschritten.

Wenn Bit 15 = 1, hat ein Timer 100 % überschritten.

# Danfoss

130BD806.10

# <span id="page-21-0"></span>4.4.3 Übergangsdiagramm PROFIdrive-Zustand

Im PROFIdrive-Steuerprofil führen die Steuerbits

- **•** 0 bis 3 führen die grundlegenden Ein-/Ausschaltfunktionen aus.
- **•** 4–15 übernehmen die anwendungsorientierte Steuerung.

Abbildung 4.4 zeigt das grundlegende Zustandsübergangsdiagramm, wobei die Steuerbits 0 bis 3 die Übergänge steuern und das entsprechende Zustandsbit den aktuellen Zustand angibt. Die schwarzen Punkte geben die Priorität der Steuersignale an, wobei weniger Punkte eine niedrigere und mehr Punkte eine höhere Priorität anzeigen.

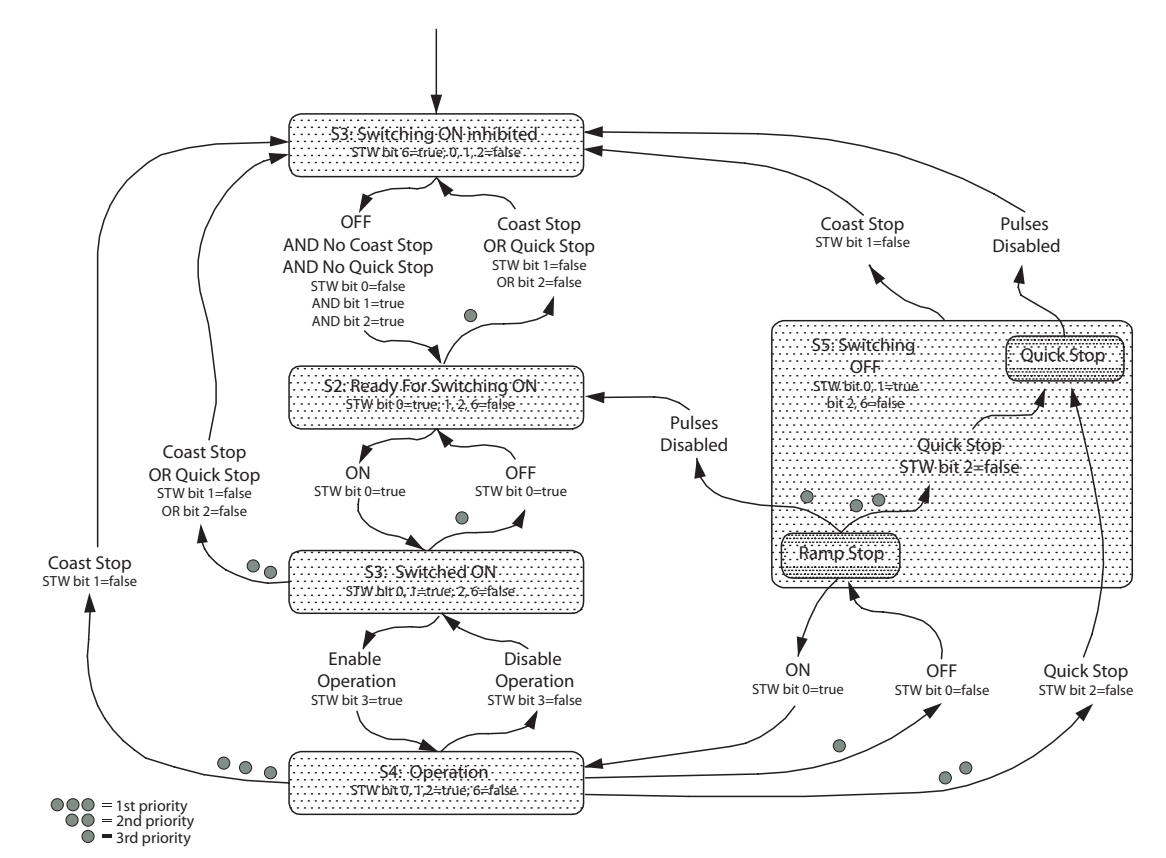

**Abbildung 4.4 Übergangsdiagramm PROFIdrive-Zustand**

# <span id="page-22-0"></span>4.5 Danfoss FC-Steuerprofil

# 4.5.1 Steuerwort gemäß FU-Profil (CTW)

Zur Auswahl des Danfoss FC-Protokolls im Steuerwort müssen Sie [Parameter 8-10 Steuerwortprofil](#page-37-0) auf [0] Frequenzumrichterprofil einstellen. Verwenden Sie das Steuerwort zum Senden von Befehlen von einem Master (SPS oder PC) an einen Follower (Frequenzumrichter).

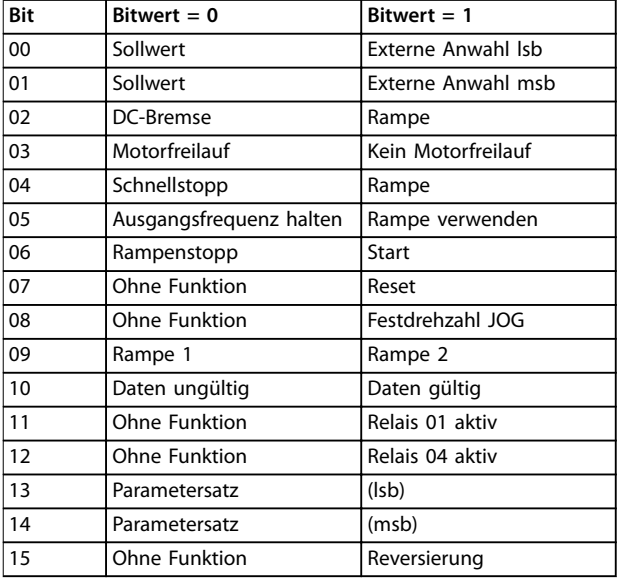

**Tabelle 4.8 Bitwerte für FC-Steuerwort**

#### **Erläuterung der Steuerbits**

#### **Bits 00/01 Sollwert**

Bit 00 und 01 werden benutzt, um zwischen den vier Sollwerten zu wählen, deren Vorprogrammierung Sie unter Parameter 3-10 Festsollwert gemäß Tabelle 4.9 finden.

# **HINWEIS**

**Parameter 8-56 Festsollwertanwahl definiert, wie Bit 00/01 mit der entsprechenden Funktion an den Digitaleingängen verknüpft ist.**

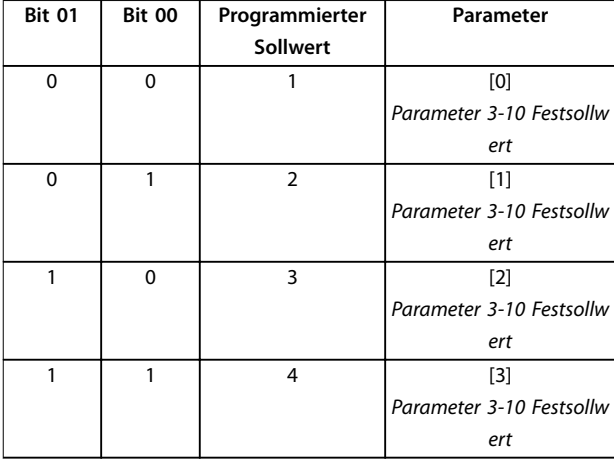

**Tabelle 4.9 Programmierte Sollwerte für Bits**

#### **Bit 02, DC-Bremse**

Bit 02 = 0 führt zu DC-Bremsung und -Stopp. Stellen Sie den Bremsstrom und die Bremsdauer in Parameter 2-01 DC-Bremsstrom und Parameter 2-02 DC-Bremszeit ein. Bit 02 = 1 bewirkt Rampe.

#### **Bit 03, Motorfreilauf**

Bit 03="0" - verursacht einen Motorfreilauf durch den Frequenzumrichter bis zum Stillstand des Motors. Bit 03="1" - ermöglicht es dem Frequenzumrichter, den Motor zu starten, wenn die anderen Startbedingungen erfüllt sind.

# **HINWEIS**

**In Parameter 8-50 Motorfreilauf definieren Sie, wie Bit 03 mit der entsprechenden Funktion an einem Digitaleingang verknüpft ist.**

#### **Bit 04, Schnellstopp**

Bit 04 = 0 - der Frequenzumrichter führt eine Rampe ab der Motordrehzahl zum Stoppen per Parameter 3-81 Rampenzeit Schnellstopp durch. Bit 04 = 1 - der Frequenzumrichter führt eine Rampe ab der Motordrehzahl zum Stoppen per Parameter 3-42 Rampenzeit Ab 1 oder Parameter 3-52 Rampenzeit Ab 2 durch.

#### **Bit 05, Ausgangsfrequenz halten**

Bit 05 = 0 speichert die aktuelle Ausgangsfrequenz (in Hz). Sie können die gespeicherte Ausgangsfrequenz nur mit den Digitaleingängen (Parameter 5-10 Klemme 18 Digitaleingang bis Parameter 5-15 Klemme 33 Digitaleingang) ändern, die für [21] Drehzahl auf und 22] Drehzahl ab programmiert sind.

Bit 05 = 1 – Rampe verwenden.

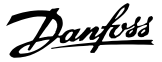

# <span id="page-23-0"></span>**HINWEIS**

**Ist Ausgangsfrequenz speichern aktiv, stoppen Sie den Frequenzumrichter durch Auswahl von**

- **• Bit 03, Motorfreilaufstopp**
- **• Bit 02, DC-Bremse**
- **• Digitaleingang (Parameter 5-10 Klemme 18 Digitaleingang bis Parameter 5-15 Klemme 33 Digitaleingang) programmiert auf DC-Bremse, Motorfreilauf oder Reset und Motorfreilauf.**

#### **Bit 06, Rampe Stopp/Start**

Bit 06 = 0 - bewirkt einen Stopp, indem der Frequenzumrichter die Motordrehzahl über den entsprechenden Parameter für Rampenzeit Ab bis zum Stopp reduziert. Bit 06 = 1 - ermöglicht es dem Frequenzumrichter, den Motor zu starten, wenn die anderen Startbedingungen erfüllt sind.

# **HINWEIS**

**In Parameter 8-53 Start definieren Sie, wie Bit 06 Rampenstart/-stopp mit der entsprechenden Funktion an einem Digitaleingang verknüpft ist.**

#### **Bit 07, Reset**

Bit 07 = 0 führt nicht zu einem Reset. Bit 07 = 1 setzt eine Abschaltung zurück. Reset wird auf der Vorderflanke des Signals aktiviert, d. h. beim Wechsel von Logik "0" zu Logik "1".

#### **Bit 08, Jog**

Bit  $08 = 0$  - keine Funktion. Bit 08 = 1 - Parameter 3-19 Festdrehzahl Jog [UPM] bestimmt die Ausgangsfrequenz.

#### **Bit 09, Auswahl von Rampe 1/2**

Bit 09 = 0 - Rampe 1 ist aktiv (Parameter 3-40 Rampentyp 1 bis Parameter 3-47 S-Form Anfang (Rampe Ab 1)). Bit 09 = 1 - Rampe 2 ist aktiv (Parameter 3-50 Rampentyp 2 bis Parameter 3-57 S-Form Anfang (Rampe Ab 2)).

### **Bit 10, Daten nicht gültig/Daten gültig**

Teilt dem Frequenzumrichter mit, ob das Steuerwort benutzt oder ignoriert wird.

Bit 10 = 0 - das Steuerwort wird ignoriert.

Bit 10 = 1 führt dazu, dass das Steuerwort verwendet wird. Diese Funktion ist relevant, weil das Telegramm unabhängig vom Telegrammtyp stets das Steuerwort enthält. Sie können also das Steuerwort deaktivieren, wenn es beim Aktualisieren oder Lesen von Parametern nicht benutzt werden soll.

#### **Bit 11, Relais 01**

Bit 11 = 0 - Relais 01 ist nicht aktiviert.

Bit 11 = 1 - Relais 01 ist aktiviert, vorausgesetzt Sie haben in Parameter 5-40 Relaisfunktion Steuerwort Bit 11 gewählt.

#### **Bit 12, Relais 04**

Bit 12 = 0 - Relais 04 ist nicht aktiviert.

Bit 12 = 1 - Relais 04 ist aktiviert, vorausgesetzt Sie haben in Parameter 5-40 Relaisfunktion [37] Steuerwort Bit 12 gewählt.

#### **Bit 13/14, Parametersatzanwahl**

Mit Bit 13 und 14 können Sie unter den in Tabelle 4.10 aufgeführten vier Parametersätzen auswählen.

Die Funktion ist nur möglich, wenn [9] Externe Anwahl in Parameter 0-10 Aktiver Satz gewählt ist.

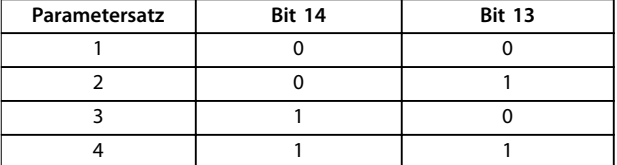

**Tabelle 4.10 Konfigurationsauswahl**

# **HINWEIS**

**Parameter 8-55 Satzanwahl definiert, wie Bit 13/14 mit der entsprechenden Funktion an den Digitaleingängen verknüpft ist.**

#### **Bit 15 Reversierung**

Bit 15 = 0 bedeutet keine Reversierung.

Bit 15 = 1 bedeutet Reversierung.

# 4.5.2 Steuerwort gemäß FU-Profil (STW)

Das Zustandswort wird verwendet, um den Master (zum Beispiel einen PC) über den Betriebsmodus des Followers (Frequenzumrichter) zu informieren.

Siehe [Kapitel 7 Anwendungsbeispiele](#page-48-0) für ein Beispiel des Zustandswort-Telegramms mittels PPO Typ 3.

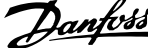

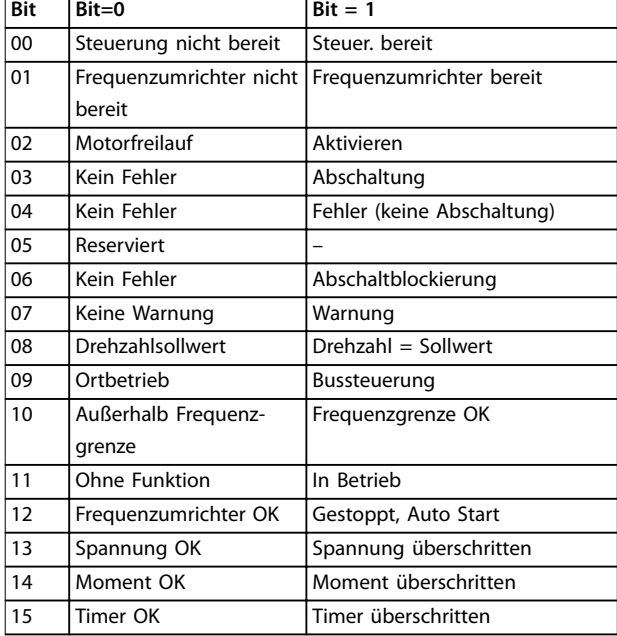

**Tabelle 4.11 Definition von Statusbits**

#### **Erläuterung der Zustandsbits**

**Bit 00, Steuerung nicht bereit/bereit**

Bit 00 = 0 - der Frequenzumrichter ist abgeschaltet. Bit 00 = 1 - Regler des Frequenzumrichters bereit, aber möglicherweise keine Versorgung zum Leistungsteil (bei externer 24 V DC-Versorgung der Steuerkarte).

#### **Bit 01, Frequenzumrichter bereit**

Bit 01 = 0 - der Frequenzumrichter ist nicht betriebsbereit. Bit 01 = 1 - der Frequenzumrichter ist betriebsbereit, aber der Freilaufbefehl ist über die Digitaleingänge oder über serielle Kommunikation aktiv.

#### **Bit 02, Motorfreilaufstopp**

Bit 02 = 0 - der Frequenzumrichter hat den Motor freigegeben.

Bit 02 = 1 - der Frequenzumrichter startet den Motor mit einem Startbefehl.

#### **Bit 03, Kein Fehler/keine Abschaltung**

Bit 03 = 0 - es liegt kein Fehlerzustand des Frequenzumrichters vor.

Bit 03 = 1 - der Frequenzumrichter ist abgeschaltet und ein Reset-Signal ist zur Wiederaufnahme des Betriebs erforderlich.

#### **Bit 04, Kein Fehler/Fehler (keine Abschaltung)**

Bit 04 = 0 - es liegt kein Fehlerzustand des Frequenzumrichters vor.

Bit 04 = 1 - es liegt ein Fehler des Frequenzumrichters vor, jedoch keine Abschaltung.

#### **Bit 05, Nicht verwendet**

Bit 05 wird im Zustandswort nicht benutzt.

#### **Bit 06, Kein Fehler/Abschaltsperre**

Bit 06 = 0 - es liegt kein Fehlerzustand des Frequenzumrichters vor.

Bit 06 = 1 - der Frequenzumrichter ist abgeschaltet und blockiert.

#### **Bit 07, Keine Warnung/Warnung**

Bit 07 = 0 - es liegen keine Warnungen vor. Bit 07 = 1 - eine Warnung liegt vor.

# **Bit 08, Drehzahlsollwert/Drehzahl = Sollwert**

Bit 08 = 0 - der Motor läuft, die aktuelle Drehzahl entspricht aber nicht dem voreingestellten Drehzahlsollwert. Dies kann beispielsweise der Fall sein, wenn die Drehzahl beim Starten/Stoppen ansteigt/sinkt. Bit 08 = 1 - die aktuelle Motordrehzahl stimmt mit dem voreingestellten Drehzahlsollwert überein.

#### **Bit 09, Ort-Betrieb/Bussteuerung**

Bit 09 = 0 - [Stop/Reset] wird am LCP aktiviert oder [2] Ort wird in Parameter 3-13 Sollwertvorgabe ausgewählt. Es ist nicht möglich, den Frequenzumrichter über die serielle Schnittstelle zu steuern.

Bit 09 = 1 – Der Frequenzumrichter kann über den Feldbus/die serielle Schnittstelle gesteuert werden.

#### **Bit 10, Frequenzgrenze überschritten**

Bit 10 = 0 - die Ausgangsfrequenz hat den Wert in Parameter 4-11 Min. Drehzahl [UPM] oder Parameter 4-13 Max. Drehzahl [UPM] erreicht. Bit 10 = 1 - die Ausgangsfrequenz ist innerhalb der festgelegten Grenzen.

#### **Bit 11, Kein Betrieb/Betrieb**

Wenn Bit 11 = 0, dreht sich der Motor nicht. Bit 11 = 1 – der Frequenzumrichter hat ein Startsignal, oder die Ausgangsfrequenz liegt über 0 Hz.

#### **Bit 12, Frequenzumrichter OK/gestoppt, autom. Start:**

Bit 12 = 0 - derzeit ist keine Übertemperatur im Frequenzumrichter vorhanden.

Bit 12 = 1 - der Frequenzumrichter wird wegen Übertemperatur angehalten, aber die Einheit wird nicht abgeschaltet und nimmt nach Beseitigung der Übertemperatur den Betrieb wieder auf.

#### **Bit 13, Spannung OK/Grenze überschritten**

Bit 13 = 0 - es liegen keine Spannungswarnungen vor. Wenn Bit 13 = 1, ist die Zwischenkreisspannung des Frequenzumrichters zu niedrig oder zu hoch.

#### **Bit 14, Drehmoment OK/Grenze überschritten**

Bit 14 = 0 - der Motorstrom liegt unter der in Parameter 4-16 Momentengrenze motorisch oder Parameter 4-17 Momentengrenze generatorisch gewählten Drehmomentgrenze.

Bit 14 = 1 - die Drehmomentgrenzen in

Parameter 4-16 Momentengrenze motorisch und Parameter 4-17 Momentengrenze generatorisch wurden überschritten.

## **Bit 15, Timer OK/Grenze überschritten**

Bit 15 = 0 – die Timer für thermischen Motorschutz und thermischen Schutz des Frequenzumrichters haben 100 % nicht überschritten.

Bit 15 = 1 - einer der Timer hat 100 % überschritten.

Danfoss

## <span id="page-25-0"></span>4.6 Synchronisieren und Speichern

Bei den Steuerbefehlen SYNC/UNSYNC und FREEZE/ UNFREEZE handelt es sich um Broadcast-Funktionen.

SYNC/UNSYNC wird zur Synchronisierung von Steuerbefehlen und/oder des Drehzahlsollwerts für alle angeschlossenen Frequenzumrichter verwendet.

FREEZE/UNFREEZE wird zum Speichern des Istwertzustands in den Followern verwendet, um bei allen angeschlossenen Followern einen synchronisierten Istwert einzustellen.

Die Befehle zum Synchronisieren und Speichern von Befehlen betreffen nur Prozessdaten (den PDC-Teil des PPO).

## 4.6.1 SYNC/UNSYNC

Um gleichzeitige Reaktionen auszulösen, wie z. B. synchronisierter Start, Stopp oder Drehzahländerung in mehreren Followern, verwenden Sie SYNC/UNSYNc. Durch einen SYNC-Befehl werden das entsprechende Steuerwort und der Drehzahlsollwert gespeichert. Eingehende Prozessdaten werden gespeichert, jedoch erst verwendet, wenn ein neuer SYNC-Befehl oder ein UNSYNC-Befehl empfangen wird.

Durch einen UNSYNC-Befehl wird die Synchronisierung gestoppt und ein normaler DP-Datenaustausch ermöglicht.

## 4.6.2 FREEZE/UNFREEZE

FREEZE/UNFREEZE kann zum gleichzeitigen Ablesen von Prozessdaten bei verschiedenen Followern verwendet werden, beispielsweise den Ausgangsstrom von mehreren Followern.

Durch einen FREEZE-Befehl werden die Istwerte gespeichert. Auf Anforderung sendet der Follower den Wert zurück, der bei Empfang des FREEZE-Befehls vorhanden war.

Bei Empfang eines UNFREEZE-Befehls wird der Wert erneut durchgehend aktualisiert und der Follower gibt einen aktuellen Wert aus, beispielsweise einen Wert, der aufgrund der derzeit vorliegenden Bedingungen entstanden ist.

Der Wert wird erst dann aktualisiert, wenn ein neuer FREEZE- oder UNFREEZE-Befehl empfangen wird.

Danfoss

# <span id="page-26-0"></span>5 Parameterzugriff

# 5.1 Allgemeine Informationen zum Parameterzugriff

Bei einem automatisierten System haben Sie wahlweise über den Prozessregler (d. h. die SPS) oder über verschiedene HMI-Geräte Zugriff auf die Parameter des Frequenzumrichters.

#### **Parameterzugriff über Regler und HMI**

Die Parameter sind in vier getrennten Sätzen angeordnet. Der Parameterzugriff im Frequenzumrichter erfolgt über verschiedene getrennte Parameterkanäle. Diese getrennten Kanäle können Sie individuell programmieren, um auf einen bestimmten Parametersatz zuzugreifen. Wählen Sie den gewünschten Satz in Parameter 0-11 Programm Satz oder Parameter 9-70 Edit Set-up.

Unter Verwendung dieses Mechanismus ist das Auslesen bzw. Schreiben von Parametern in einem bestimmten Parametersatz von einem Master der Klasse 1 (z. B. einer SPS) möglich. Zugleich können Sie auf Parameter in einem anderen Parametersatz von einem Master der Klasse 2 (z. B. einem PC-Tool) zugreifen, ohne die Parametersatzauswahl für die programmierenden Quellen zu stören.

Auf die Parameter können Sie folgendermaßen zugreifen:

- **•** LCP.
- **•** FU-Protokoll bei RS485 oder USB
- **•** Zyklischer Datenzugriff bei DP-V0 (PCV-Kanal)
- **•** PROFIBUS Master-Klasse 1
- **•** PROFIBUS Master-Klasse 2 (3 Verbindungen möglich)

# **HINWEIS**

**Die Parametersätze sind zwar getrennt, es kann jedoch ein Datenkonflikt auftreten, wenn über ein HMI-Gerät ein Parameterschreibvorgang in ein Programm erfolgt, das gerade vom Frequenzumrichter oder dem Prozessregler (z. B. SPS) benutzt wird.**

# 5.1.1 Datenspeicher

Parameter, die über den PCV-Kanal (DP-V0) geschrieben werden, werden nur im RAM gespeichert. Wenn Daten im nicht flüchtigen Speicher gespeichert werden müssen, können Sie den Parameter Parameter 9-71 Datenwerte speichern zum Speichern von einem oder mehreren Sätzen verwenden.

Mit dem DP-V1-Zugang können Sie Parameter wahlweise im RAM oder im nicht flüchtigen Speicher durch Auswahl eines bestimmten Schreibanfragebefehls speichern. Sie können nicht gespeicherte Daten jederzeit in einem nicht flüchtigen Speicher speichern, indem Sie den Parameter Parameter 9-71 Datenwerte speichern aktivieren.

# 5.1.2 Lesen/Schreiben in Doppelwortformat

Mithilfe der Spezialanfrage IDs 0X51 (Lesen) und 0X52 (Schreiben) können Sie zu allen Parametern lesen und schreiben, die numerische Werte in einem allgemeinen Doppelwortformat enthalten. Das Wertelement muss rechtsbündig angeordnet und unbenutzte MSB müssen mit Nullen gefüllt sein.

Beispiel: Lesen eines Parameters vom Typ U8 wird übertragen als 00 00 00 xx, wobei xx der zu übertragende Wert ist. Der vom Telegramm signalisierte Datentyp wird 43h (dword) sein.

# 5.1.3 PROFIBUS DP-V1

Unter Verwendung der azyklischen DP V1-Übertragung können Sie Parameterwerte lesen und schreiben, und Sie können eine Anzahl beschreibender Attribute für jeden Parameter lesen. Der Zugriff auf die Parameter über DP V1 ist unter Kapitel 5.2 DP-V1 Parameterzugriff beschrieben.

# 5.1.4 PROFIBUS DP-V0/PCV-Kanal

Der Parameterzugriff über den PCV-Kanal erfolgt unter Verwendung des PROFIBUS DP-V0 zyklischen Datenaustauschs, wobei der PCV-Kanal Teil der unter [Kapitel 4.1 PPO-](#page-14-0)[Typen](#page-14-0) beschriebenen PPOs ist. Unter Verwendung des PCV-Kanals können Sie Parameterwerte lesen und schreiben, und eine Anzahl beschreibender Attribute für jeden Parameter lesen. Die Funktionalität des PCV-Kanals ist unter [Kapitel 5.3 PCV-Parameterzugriff](#page-32-0) beschrieben.

# **HINWEIS**

**Objekt- und Datentypen, die für DP-V1- und PCV-Parameterzugriff gleich sind, sind unter Kapitel 5 Parameterzugriff aufgeführt.**

# 5.2 DP-V1 Parameterzugriff

Dieser Abschnitt ist hilfreich für Entwickler mit einiger Erfahrung in folgenden Bereichen:

- **•** SPS-Programme mit PROFIBUS Master-Klasse 1- Funktionalität
- **•** PC-Anwendungen mit PROFIBUS Master-Klasse 2- Funktionalität

<span id="page-27-0"></span>Detailliertere Anweisungen zur Verwendung der DP-V1- Funktion finden Sie im PROFIBUS-Master-Handbuch des SPS-Zulieferers.

# 5.2.1 Einführung zu PROFIBUS DP-V1

Die PROFIBUS DP-Erweiterung DP-V1 stellt azyklische Kommunikation zusätzlich zur zyklischen Datenkommunikation von DP-V0 bereit. Diese Funktion ist unter Verwendung eines DP-Master der Klasse 1 (z. B. SPS) sowie eines DP-Master der Klasse 2 (z. B. PC-Tool) möglich.

Zyklische Kommunikation bedeutet, dass die Datenübertragung kontinuierlich mit einer gewissen Aktualisierungsrate erfolgt. Dies ist die bekannte DP-V0- Funktion, die in der Regel zum schnellen Aktualisieren von I/O-Prozessdaten verwendet wird.

Azyklische Kommunikation bedeutet ein einmaliges Ereignis, das hauptsächlich zum Lesen /Schreiben von bzw. auf Parametern durch Prozessregler, PC-basierte Tools oder Überwachungssysteme verwendet wird.

## 5.2.2 Merkmale einer Master-Klasse 1- Verbindung

- **•** Zyklischer Datenaustausch (DP-V0).
- **•** Azyklisches Lesen/Schreiben in Parametern.

In der Regel wird ein Master der Klasse 1 als Prozessregler (SPS- oder PC-basiert) eingesetzt, der für Befehle, Drehzahlsollwert, Anwendungsstatus usw. verantwortlich ist. Die azyklische Verbindung Master-Klasse 1 können Sie für den allgemeinen Parameterzugriff in den Followern verwenden. Die azyklische Verbindung ist fest und kann während des Betriebs nicht geändert werden.

# 5.2.3 Merkmale einer Master-Klasse 2- Verbindung

- **•** Azyklische Verbindung einleiten/abbrechen
- **•** Azyklisches Lesen/Schreiben in Parametern.

Die azyklische Verbindung Master-Klasse 2 wird in der Regel für Konfigurations- oder Inbetriebnahme-Tools zwecks leichtem Zugriff auf jeden Parameter in einem beliebigen Follower des Systems verwendet. Die azyklische Verbindung kann dynamisch (eingeleitet) oder entfernt (abgebrochen) hergestellt werden, auch wenn eine Master-Klasse 1 im Netzwerk aktiv ist.

# 5.2.4 Serviceübersicht

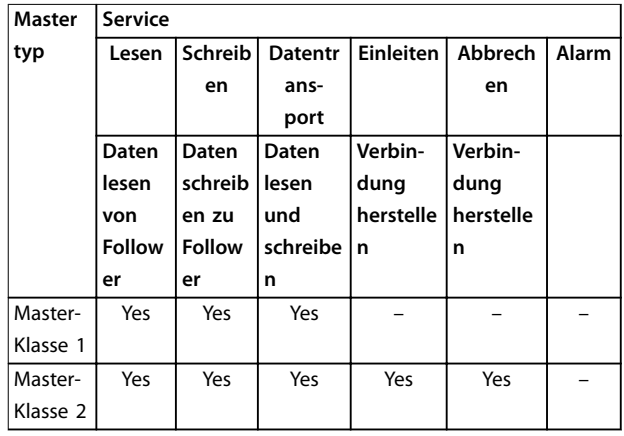

**Tabelle 5.1 Serviceübersicht**

# 5.2.5 Prinzip für den Datenaustausch über PROFIBUS DP-V1

In einem DP-Zyklus aktualisiert der Master-Klasse 1 (MC1) zunächst die zyklischen Prozessdaten für alle Follower im System. Der MC1 kann dann eine azyklische Nachricht zu einem Follower senden. Wenn ein MC2 (Master-Klasse 2) angeschlossen ist, übergibt der MC1 die Busrechte Token an MC2, welcher nun eine azyklische Meldung an einen Follower senden darf. Danach wird der Token an den MC1 übergeben, und ein neuer DP-Zyklus beginnt.

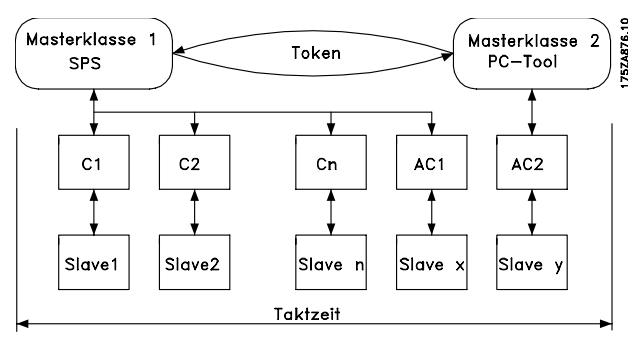

**Abbildung 5.1 DP-Zyklus**

- **•** MC: Master-Klasse
- **•** C1...Cn: Zyklische Daten
- **•** AC1: Azyklische Daten Master-Klasse 1
- **•** AC2: Azyklische Daten Master-Klasse 2

PROFIBUS DP-Dienste werden über spezifische Service Access Points (SAP) aktiviert. In [Tabelle 5.2](#page-28-0) sind folgende SAP für eine azyklische Kommunikation spezifiziert:

<span id="page-28-0"></span>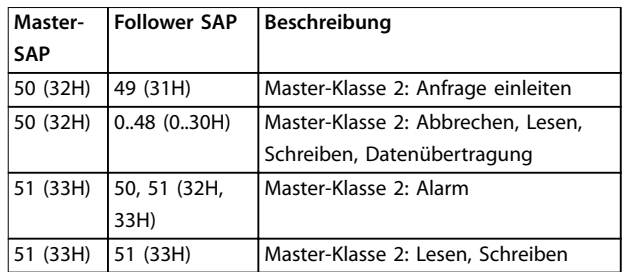

**Tabelle 5.2 Service Access Points (SAP)**

# 5.2.6 DP-V1-Funktionen für Parameterzugriff

In diesem Abschnitt wird beschrieben, wie DP-V1 für den Zugriff auf Frequenzumrichter-Parameter verwendet werden kann.

Die standardmäßigen Lese- und Schreibdienste von PROFIBUS DP-V1 reichen nicht aus, um auf die vielen Parameter und Attribute im Frequenzumrichter zuzugreifen. Aus diesem Grund ist der PROFIdrive-Parameterkanal definiert. Unter Verwendung dieses Parameters erfolgt Lesen/Schreiben durch Adressierung eines einzelnen DP-V1-Objekts im Frequenzumrichter entsprechend dem Beispiel, siehe Tabelle 5.3.

Ein ausführliche Beschreibung der DP-V1-Befehlsverarbeitung finden Sie im PROFIBUS DP-V1 Projektierungshandbuch.

#### **Beispiel**

Steckplatz=0  $Index = 47$ 

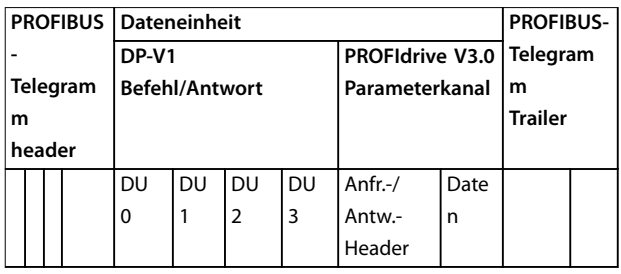

#### **Tabelle 5.3 Allgemeiner Aufbau des Telegramms**

Verwenden Sie den DP-V1 Befehl-/Antwort-Teil für das standardmäßige DP-V1-Lesen/-Schreiben an Steckplatz 0, Datenblock Index 47.

Verwenden Sie den PROFIdrive V3 Parameterkanal für den Zugriff auf spezifische Parameterdaten im Frequenzumrichter.

# 5.2.7 DP-V1 Lese-/Schreibdienste

Tabelle 5.4 zeigt den Inhalt der DP V1-Befehls-/Antwortheader und ihre möglichen Attribute.

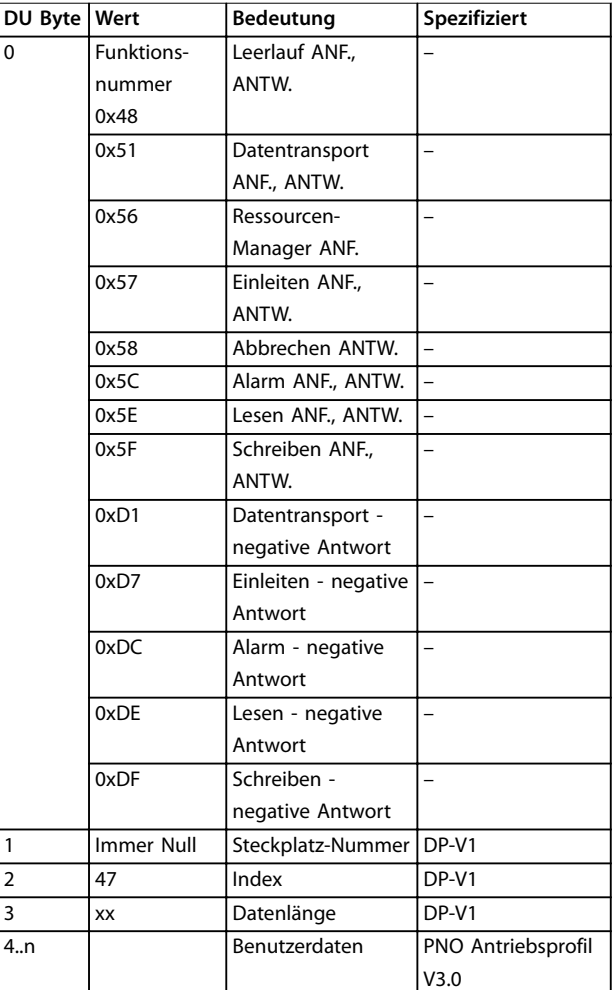

**Tabelle 5.4 DP-V1 Befehls-/Antwortheader**

# 5.2.8 DP-V1 Azyklischer Parameterkanal

Verwenden Sie den PROFIdrive-Parameterkanal für den Lese- und Schreibzugriff auf Parameterwerte und Attribute.

- **•** Parameterwerte einer einfachen Variable, eines Array und eines sichtbaren Strings.
- **•** Parameter-Beschreibungselemente wie Typ, Min-./ Max.-Wert usw.
- **•** Beschreibender Text für Parameterwerte.
- **•** Zugriff auf mehrere Parameter in einem Telegramm ist ebenfalls möglich.

[Tabelle 5.5](#page-29-0) zeigt den Aufbau des PROFIdrive-Parameterkanals.

<span id="page-29-0"></span>PROFIBUS DP-V1-Telegramm zum Lesen aus bzw. Schreiben zu einem Frequenzumrichter-Parameter:

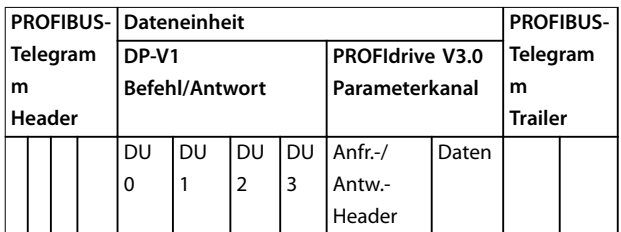

#### **Tabelle 5.5 Aufbau des PROFIdrive-Parameterkanals**

Tabelle 5.6 zeigt den Grundaufbau des PROFIdrive-Parameterkanals.

Das DP V1-Parameter-Anfragetelegramm besteht aus drei Datenblöcken:

- **•** Ein Anfrage-Header, der die Art der Anfrage (Lesen oder Schreiben) sowie die Anzahl der Parameter, auf die zugegriffen werden soll, definiert. Der Master stellt die Anfragereferenz ein und benutzt diese Information zur Bewertung der Antwort.
- **•** Ein Adressfeld, in dem alle Adressierungsattribute der gewünschten Parameter definiert sind.
- **•** Ein Datenfeld, in das alle Parameterdatenwerte gesetzt werden.

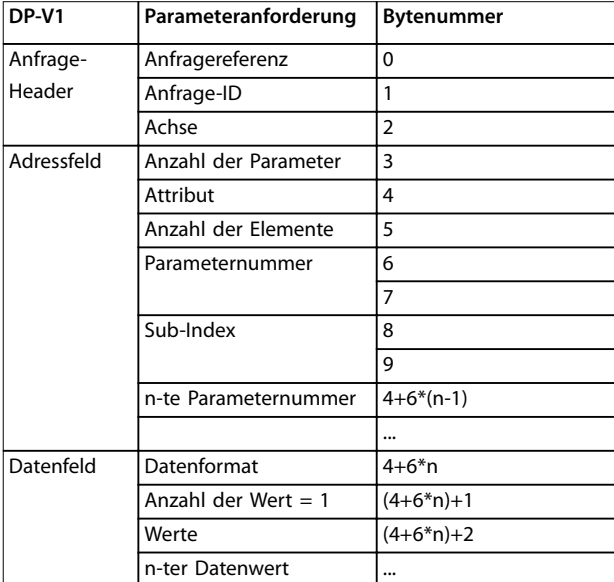

**Tabelle 5.6 Grundlegender Aufbau des PROFIdrive-Parameterkanals 2**

Das DP-V1-Parameter-Antworttelegramm besteht aus zwei Datenblöcken:

- **•** Ein Antwort-Header, der Folgendes angibt:
	- **-** Wenn die Anfrage ohne Fehler (Antwort-ID) ausgeführt wird.
	- **-** Die Anzahl der Parameter.
	- **-** Die vom Master festgelegte Anfragereferenz innerhalb der entsprechenden Anfrage.
- **•** Ein Datenfeld, in dem sich die angeforderten Parameterdaten befinden. Wenn eine oder mehrere interne Anfragen fehlgeschlagen sind, wird anstelle der Datenwerte ein Fehlercode gesetzt.

| DP-V1          | Parameterantwort       | <b>Bytenummer</b> |
|----------------|------------------------|-------------------|
| Antwort-Header | Anfrageref. gespiegelt | o                 |
|                | Antwort-ID             |                   |
|                | Achse gespiegelt       | 2                 |
| Parameterwerte | Anzahl der Parameter   | 3                 |
|                | Format                 | 4                 |
|                | Anzahl der Wert $= 1$  | 5                 |
|                | Werte von Fehlerwerten | 6                 |
|                | n-ter Parameterwert    |                   |

**Tabelle 5.7 DP-V1-Parameter Antworttelegramm**

Da das Antworttelegramm keine Informationen zur Adressierung von Parametern beinhaltet, muss der Master die Struktur der Antwortdaten aus dem Anfragetelegramm erkennen.

# 5.2.9 Anfrage-/Antwortattribute

Tabelle 5.8 enthält eine Übersicht über die möglichen Attribute des PROFIdrive-Parameterkanals.

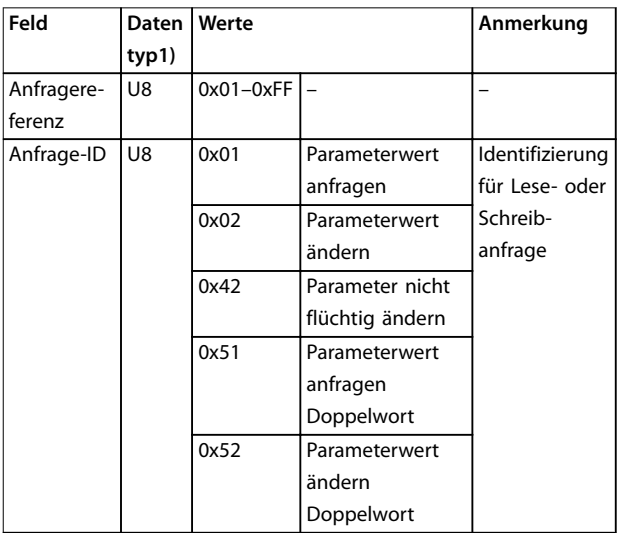

┑

<span id="page-30-0"></span>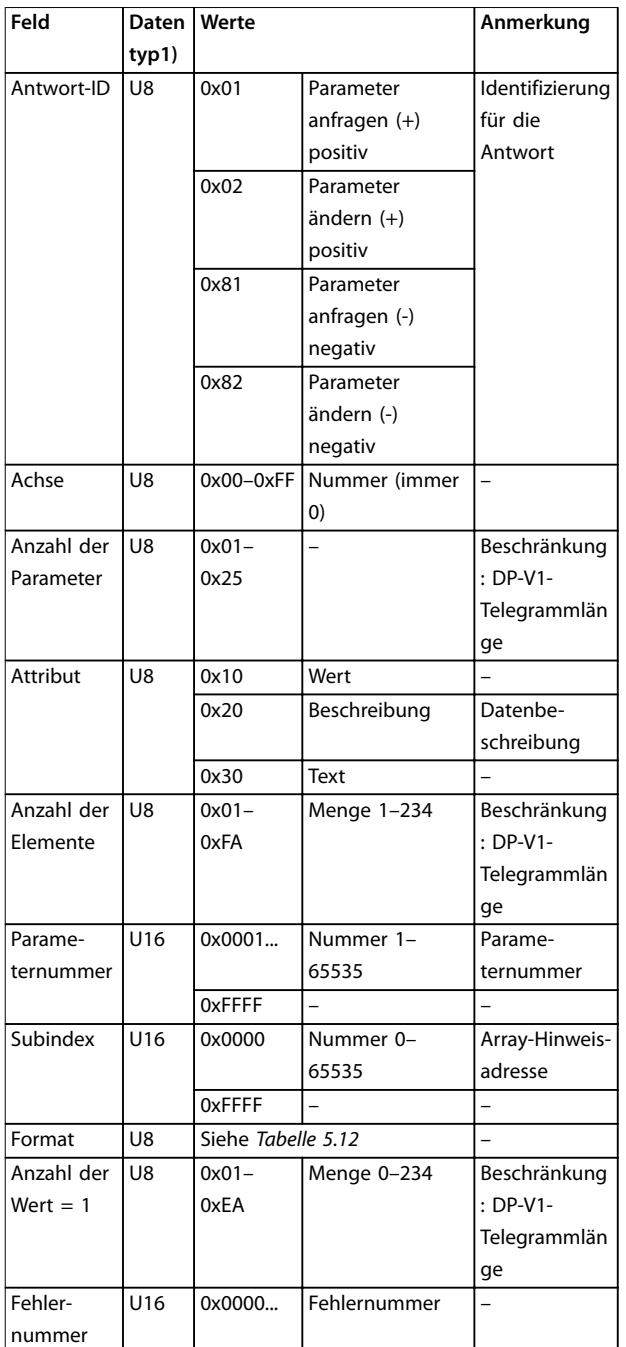

**Tabelle 5.8 Übersicht: Mögliche Attribute des PROFIdrive-Parameterkanals**

1) U8 - Ohne Vorzeichen8, U16 - Ohne Vorzeichen16

# 5.2.10 Anfragereferenz

Identifizierung des Anfrage-/Antwort-Paares für den Master. Der Master ändert bei jeder neuen Anfrage die Anfragereferenz. Der Follower spiegelt die Anfragereferenz in der Antwort.

# 5.2.11 Anfrage-ID

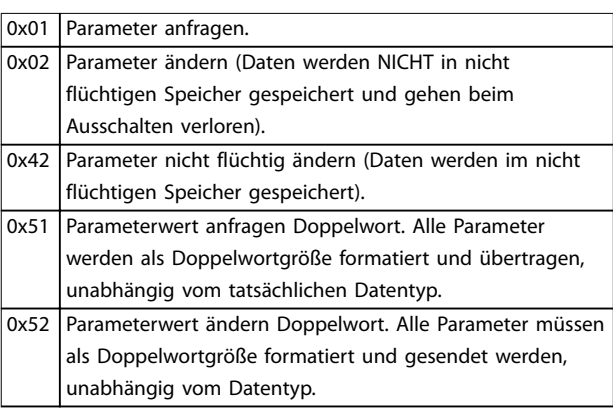

**Tabelle 5.9 Folgende Anfrage-Identifikationen sind definiert**

# 5.2.12 Antwort-ID

Die Antwort-ID gibt an, ob die Lese- bzw. Schreibanforderung korrekt im Frequenzumrichter ausgeführt wurde. Ist die Antwort negativ, wird die Anfrage negativ beantwortet (erstes Bit = 1), und ein Fehlercode wird pro Teilantwort statt des Werts eingegeben.

# 5.2.13 Achse

Das Achsenattribut ist auf Null einzustellen.

# 5.2.14 Anzahl Parameter

Für die Anfrage mehrerer Parameter, die die Anzahl der Parameteradressen und/oder Wertebereiche spezifizieren. Für eine Einzelanfrage lautet die Nummer 1.

# 5.2.15 Attribut

Das Attribut legt fest, auf welchen Datentyp zugegriffen wird. Der Frequenzumrichter antwortet auf Attributwert (10H), Beschreibung (20H) und Text (30H).

# 5.2.16 Attributwert (10H)

Der Attributwert erlaubt das Lesen oder Schreiben von Parameterwerten.

# 5.2.17 Attributbeschreibung (20H)

Die Attributbeschreibung ermöglicht den Zugriff auf die Parameterbeschreibung. Sie können ein einzelnes Beschreibungselement oder alle Elemente für einen Parameter in einem Telegramm auslesen. [Tabelle 5.10](#page-31-0) zeigt eine Übersicht der vorhandenen Parameterbeschreibung, die für jeden Parameter im Frequenzumrichter vorhanden ist.

Danfoss

#### <span id="page-31-0"></span>**Parameterzugriff VLT**® **PROFIBUS DP MCA 101**

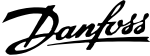

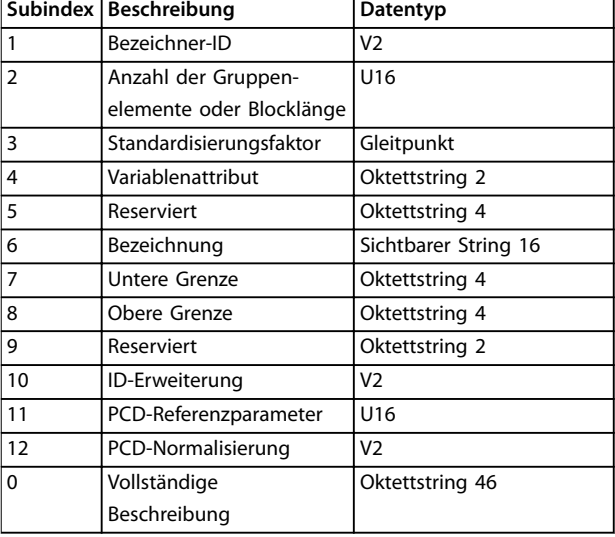

**Tabelle 5.10 Parameter-Beschreibungselement (alle Elemente sind Nur-Lese-Element)**

In Tabelle 5.11 wird jedes Beschreibungselement erläutert.

#### **Bezeichner-ID**

**5 5**

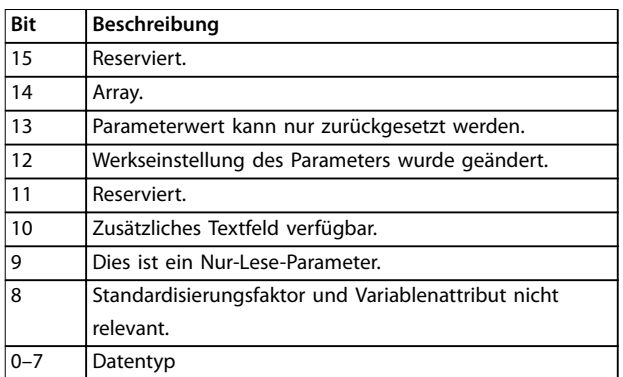

**Tabelle 5.11 Zusätzliche Charakteristik eines Parameters**

#### **Anzahl der Datenfeldelemente**

- **•** Enthält die Anzahl der Datenfeldelemente, wenn der Parameter ein Datenfeld ist.
- **•** Enthält die String-Länge, wenn der Parameterwert ein String ist,
- **•** oder 0, wenn der Parameter keines von beiden ist.

#### **Standardisierungsfaktor**

Umrechnungsfaktor zum Skalieren eines bestimmten Parameterwerts in SI-Standardeinheiten.

Wenn beispielsweise der Wert in mV ist, dann ist der Standardisierungsfaktor 1000 und der Wert wird in V umgerechnet.

Der Standardisierungsfaktor ist im Float-Format.

#### **Variablenattribut**

Besteht aus 2 Byte. Das erste Byte enthält den Variablenindex, der die physische Einheit des Parameters definiert (z. B. Ampere, Volt).

Das zweite Byte ist der Umrechnungsindex, welcher ein Skalierungsfaktor für den Parameter ist. Alle über PROFIBUS zugänglichen Parameter sind organisiert und werden als tatsächliche Parameternummern übertragen. Der Umrechnungsindex definiert einen Faktor zur Umrechnung des tatsächlichen Werts in eine physikalische Standardeinheit. Ein Umrechnungsindex von -1 bedeutet, der tatsächliche Wert muss durch 10 dividiert werden, um eine physikalische Standardeinheit zu werden, z. B. Volt.

#### **Bezeichnung**

Besteht aus dem Parameternamen begrenzt auf 16 Zeichen, z. B. "LANGUAGE" für Parameter 0-01 Sprache. Der Text ist in der in Parameter 0-01 Spracheausgewählten Sprache verfügbar.

#### **Untere Grenze**

Enthält den Mindestwert des Parameters. Format ist 32 Bit mit Vorzeichen.

#### **Obere Grenze**

Enthält den Maximalwert des Parameters. Format ist 32 Bit mit Vorzeichen.

#### **ID-Erweiterung**

Nicht unterstützt.

#### **PCD-Referenzparameter**

Sie können Prozessdaten durch einen Parameter skalieren, z. B. hängt der Höchstsollwert von 0x4000 (in %) von der Einstellung von Parameter X ab.

Um den realen Wert der Prozessdaten berechnen zu können, muss der Master den Wert von Parameter X kennen, und daher muss durch die Prozessdaten ein Sollwert an Parameter X übergeben werden.

#### **PCD-Feldnormalisierung**

Die PCD-Feldnormalisierung muss den Wert ausdrücken, der die 100 % darstellt. Die zurückgegebene Normalisierung muss also das eingestellte Bit 15 und ein Wert 0xe (14,  $2^{14}$  =0x4000) sein, und das Ergebnis muss 0x800e sein.

#### **Vollständige Beschreibung**

Übergibt die vollständige Parameterbeschreibung mit den Feldern 1 bis 12 in Reihenfolge. Länge= 46 Byte

# 5.2.18 Attributtext (30H)

Für einige Frequenzumrichterparameter ist ein beschreibender Text verfügbar, der unter Verwendung dieses Attributs gelesen werden kann. Ein Bitsatz in dem Beschreibungselement des Bezeichner-Parameters gibt die Verfügbarkeit einer Textbeschreibung für einen Parameter an. Das Beschreibungselement kann vom Beschreibungsattribut (20H) subindex=1 ausgelesen werden. Wenn Bit 10 gesetzt ist, ist eine Textbeschreibung für jeden Wert des Parameters vorhanden.

Parameter 0-01 Sprache besitzt beispielsweise die Einstellungen 0–5. Für jeden dieser Werte ist ein spezifischer Text vorhanden: 0 = Englisch, 2 = Deutsch usw.

# <span id="page-32-0"></span>5.2.19 Format

Spezifiziert den Formattyp für jeden Parameter (Wort, Byte usw.), siehe Tabelle 5.12.

# 5.2.20 Unterstützte Datentypen

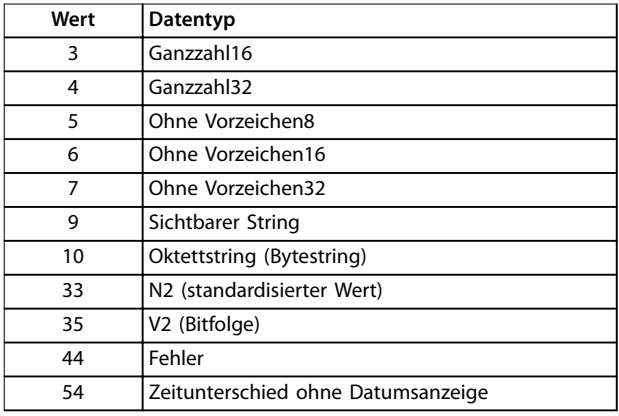

**Tabelle 5.12 Unterstützte Datentypen**

# 5.2.21 Wert

Das Wertfeld enthält den Parameterwert der Anfrage. Ist die Antwort negativ, enthält das Feld einen entsprechenden Fehlercode. Wenn die Werte aus einer ungeraden Anzahl Bytes bestehen, wird ein Nullbyte angehängt, um die Wortstruktur des Telegramms sicherzustellen.

Bei einer positiven Teilantwort enthält das Parameterwertfeld folgende Attribute:

- **•** Format = Datentyp oder Byte, Wort, Doppelwort
- **•** Anzahl der Werte = tatsächliche Anzahl der Werte
- **•** Wert = Parameterwert

Bei einer negativen Teilantwort enthält das Parameterwertfeld Folgendes:

- **•** Format = Fehler (44H)
- **•** Anzahl der Werte = 1
- **•** Wert = Fehlerwert = Fehlernummer

# 5.2.22 Fehlercodes für Antriebsprofil V 3.0

Ist die Parameteranforderung ungültig, übergibt der Frequenzumrichter einen entsprechenden Fehlercode. In Tabelle 5.13 sind alle Fehlercodes aufgeführt.

![](_page_32_Picture_371.jpeg)

![](_page_32_Picture_372.jpeg)

**Tabelle 5.13 Fehlercodes für DP-V1-Parameteranfragen**

# 5.3 PCV-Parameterzugriff

Parameterzugriff über den PCV-Kanal erfolgt durch den zyklischen Datenaustausch von PROFINET. Der PCV-Kanal ist dabei Teil der in [Kapitel 4 Steuerung/Regelung](#page-14-0) beschriebenen PPOs.

Unter Verwendung des PCV-Kanals können Sie Parameterwerte lesen und schreiben und eine Anzahl beschreibender Attribute von jedem Parameter auslesen.

# 5.3.1 PCA-Behandlung

Der PCA-Teil der PPO-Typen 1, 2 und 5 kann mehrere Aufgaben übernehmen. Über PCA kann der Master Parameter steuern und überwachen und eine Antwort beim Follower anfordern. Anschließend kann der Follower eine Anfrage vom Master beantworten. Anfragen und Antworten laufen im Handshake-Verfahren ab und können nicht stapelweise verarbeitet werden. Dies bedeutet, dass der Master nach Senden eine Schreib-/Leseanfrage die

<span id="page-33-0"></span>Antwort abwarten muss, bevor eine neue Anfrage übermittelt werden kann. Der Datenwert des Auftrags oder der Antwort ist auf maximal 4 Byte beschränkt (siehe RC-Kennung in Tabelle 5.14). Dies bedeutet, dass keine Textzeichenfolgen übertragen werden können. Nähere Informationen finden Sie unter [Kapitel 7 Anwendungsbei](#page-48-0)[spiele](#page-48-0).

# 5.3.2 PCA - Parameterkennung

![](_page_33_Picture_356.jpeg)

#### **Tabelle 5.14 PCA - Parameterkennung**

- **•** RC: Anfragen-/Antwortcharakteristik (Bereich 0– 15).
- **•** SMP: Spontanmeldung (nicht unterstützt).
- **•** PNU: Parameternr. (Bereich 1–1999).

# 5.3.3 Anfragen-/Antwortbearbeitung

Der RC-Teil des PCA-Worts definiert Folgendes:

- **•** Die Anfragen, die vom Master an den Follower gestellt werden können.
- **•** Dabei sind auch andere PCV-Teile beteiligt:
	- **-** PVA: Der PVA-Teil überträgt die Werte der Wortgrößenparameter in Byte 7 und 8. Die Größe langer Wörter erfordert Byte 5 bis 8 (32 Bit).
	- **-** IND: Falls die Antwort/Anfrage Gruppenelemente enthält, trägt IND den Datenfeld-Sub-Index. Falls Parameterbeschreibungen beteiligt sind, enthält IND den Eintrags-Subindex der Parameterbeschreibung.

# 5.3.4 RC-Inhalt

#### **Anfrage**

Der Inhalt des RC-Teils des PCA-Worts für eine Anfrage ist in Tabelle 5.15 aufgeführt.

![](_page_33_Picture_357.jpeg)

![](_page_33_Picture_358.jpeg)

**Tabelle 5.15 Anfrage**

#### **Antwort**

Wird ein Aufruf des Masters von einem Follower abgewiesen, nimmt das RC-Wort beim Lesen des PPO den Wert 7 an. Byte 7 und 8 im PVA-Element tragen die Fehlernummer.

Der Inhalt des RC-Teils des PCA-Worts für eine Antwort ist in Tabelle 5.16 aufgeführt.

![](_page_33_Picture_359.jpeg)

#### **Tabelle 5.16 Antwort**

![](_page_33_Picture_360.jpeg)

![](_page_34_Picture_418.jpeg)

<span id="page-34-0"></span>![](_page_34_Picture_419.jpeg)

**Tabelle 5.17 Fehlernummern**

# 5.3.5 Beispiel

Dieses Beispiel zeigt Folgendes:

- **•** Verwendung von PPO-Typ 1 zur Änderung der Rampe-Auf-Zeit auf 10 Sekunden in Parameter 3-41 Rampenzeit Auf 1.
- **•** Steuerung des Starts sowie eines Drehzahlsollwerts von 50 %.

Parametereinstellungen für Frequenzumrichter:

**•** Parameter 8-50 Motorfreilauf: [1] Bus. [Parameter 8-10 Steuerwortprofil](#page-37-0): [1] PROFIdrive-Profil.

# 5.3.5.1 PCV

### **PCA-Parameterkennung**

PCA-Teil (Byte 1–2).

Der RC-Teil gibt an, wofür der PCV-Teil verwendet werden muss. Die verfügbaren Funktionen sind in [Kapitel 5.3.1 PCA-](#page-32-0)[Behandlung](#page-32-0) aufgeführt.

Wenn ein Parameter geändert werden soll, ist Wert 2 oder 3 zu wählen. In diesem Beispiel wird 3 gewählt, weil Parameter 3-41 Rampenzeit Auf 1 ein langes Wort (32 Bit) abdeckt.

Parameter 3-41 Rampenzeit Auf 1 =155 Hex: Im Beispiel sind Byte 1 und 2 auf 3155 Hex eingestellt. Die Werte für Byte 1 und 2 finden Sie in Kapitel 5.3.5 Beispiel.

### **IND (Bytes 3–4)**

Zum Lesen/Ändern von Parametern mit Subindex verwendet, z. B. Parameter 9-15 PCD-Konfiguration Schreiben. Im Beispiel sind Byte 3 und 4 auf 00 Hex eingestellt. Die Werte für Byte 3 und 4 finden Sie in Kapitel 5.3.5 Beispiel.

#### **PVA (Bytes 5–8)**

Ändern Sie den Datenwert von Parameter 3-41 Rampenzeit Auf 1 auf 10,00 s. Der übertragene Wert muss 1000 sein, weil der Umrechungsindex für Parameter 3-41 Rampenzeit Auf 1 gleich 2 ist. Dies bedeutet, dass der vom Frequenzumrichter empfangene Wert durch 100 dividiert wird, damit der Frequenzumrichter 1000 als 10,00 erkennt. Byte  $5-8 = 1000 = 03E8$  Hex. Siehe Kapitel 5.4 PROFIBUS DP-Parameter und Datentyp. Die Werte für Byte 5-8 finden Sie in Kapitel 5.3.5 Beispiel.

# 5.3.5.2 PCD

Steuerwort (CTW) gemäß PROFIdrive-Profil: Ein Steuerwort besteht aus 16 Bit. Die Bedeutung jedes Bit wird in [Kapitel 4.4.1 Steuerwort gemäß PROFIdrive-Profil](#page-17-0) [\(CTW\)](#page-17-0) und [Kapitel 4.4.2 Zustandswort gemäß PROFIdrive-](#page-19-0)[Profil \(STW\)](#page-19-0) erklärt. Das folgende Bitmuster stellt alle erforderlichen Startbefehle ein: 0000 0100 0111 1111=047F Hex.<sup>1)</sup> 0000 0100 0111 1110=047E Hex.<sup>1)</sup> 0000 0100 0111 1111=047F Hex.

1) Für den Neustart nach dem Netz-Ein:

- Stellen Sie Bit 1 und 2 des STW müssen auf "1" ein.
- Schalten Sie Bit 0 von "0" auf "1" um.

Diese Werte sind für Byte 9 und 10 in Kapitel 5.3.5 Beispiel. Schnellstopp: 0000 0100 0110 1111=046F Hex. Stopp: 0000 0100 0011 1111=043F Hex.

# 5.4 PROFIBUS DP-Parameter und Datentyp

# 5.4.1 Parameterbeschreibung

PROFIBUS DP verfügt über eine Anzahl beschreibender Attribute. Das Schreiben/Lesen von Parameterbeschreibungen erfolgt durch den PCV-Teil unter Verwendung der RC-Befehle 4 bzw. 5 und des Subindex des gewünschten Beschreibungselements.

# 5.4.2 Größenattribut

Den Größenindex und den Umrechnungsindex für jeden Parameter können Sie der Parameterliste im jeweiligen Produkthandbuch entnehmen. Zudem können Sie die Größen- und Unrechnungsindizes in Tabelle 5.18 zu Rate ziehen.

![](_page_34_Picture_420.jpeg)

Danfoss

<span id="page-35-0"></span>![](_page_35_Picture_485.jpeg)

**Tabelle 5.18 Größen- und Umrechnungsindex**

# 5.4.3 Unterstützte Objekt- und Datentypen

![](_page_35_Picture_486.jpeg)

**Tabelle 5.19 Unterstützte Datentypen** 

# 5.4.4 Standardisierter Wert

Der Frequenzsollwert wird in Form eines 16-Bit-Wortes an den Frequenzumrichter übertragen. Der Wert wird in Ganzzahlen (0-32767) übertragen. Der Wert 16384 (4000 Hex) entspricht 100 %. Negative Zahlen werden mithilfe des Zweierzusatzes gebildet. 0%=0 (0h), 100%=2<sup>14</sup> (4000 h)

![](_page_35_Picture_487.jpeg)

#### **Tabelle 5.20 N2 Datentyp**

MSB ist das erste Bit nach dem Zeichen-Bit im ersten Byte.

- **•** Zeichen-Bit = 0 = positive Zahl
- **•** Zeichen-Bit = 1 = negative Zahl

![](_page_35_Picture_488.jpeg)

**Tabelle 5.21 Notation: Zweierzusatz-Notation**

#### **Bitsequenz**

16 boolesche Werte zur Steuerung und Darstellung von Benutzerfunktionen.

![](_page_35_Picture_489.jpeg)

**Tabelle 5.22 Die Notation ist binär**

Danfoss

# <span id="page-36-0"></span>6 Parameter

**8-02 Aktives Steuerwort**

# 6.1 8-\*\* PROFIBUS Parameter

Dieses Kapitel enthält eine Beschreibung der allgemeinen Parameter des ProfiBus und die Kommunikationseinstellungen des Frequenzumrichters.

Nicht alle Produktserien unterstützen alle Parameter, ebenso können die Parametereinstellungen zwischen den Produktserien voneinander abweichen. Nähere Angaben zu den Parametern in den Parametergruppen 8-\*\* Opt./Schnittstellen, 9-\*\* PROFIBUS und 16-\*\* Datenanzeigen finden Sie im Programmierhandbuch der entsprechenden Produktserie.

![](_page_36_Picture_339.jpeg)

![](_page_36_Picture_340.jpeg)

![](_page_36_Picture_341.jpeg)

![](_page_36_Picture_342.jpeg)

#### **8-04 Steuerwort Timeout-Funktion**

Wählen Sie die Timeout-Funktion aus. Die Timeout-Funktion wird aktiviert, wenn das Steuerwort nicht innerhalb des unter Parameter 8-03 Steuerwort Timeout-Zeit angegebenen Zeitraums aktualisiert wird.

![](_page_36_Picture_343.jpeg)

![](_page_37_Picture_2.jpeg)

# Wählen Sie die Timeout-Funktion aus. Die Timeout-Funktion wird aktiviert, wenn das Steuerwort nicht innerhalb des unter [Parameter 8-03 Steuerwort Timeout-Zeit](#page-36-0) angegebenen Zeitraums aktualisiert wird. **Option: Funktion:** [2] Stopp Stopp und bei Wiederaufnahme der Kommunikation automatischer Wiederanlauf. [3] Festdrz. (JOG) Der Motor läuft mit JOG-Drehzahl bis zur Wiederaufnahme der Kommunikation. [4] Max. Drehzahl Der Motor läuft bis zur Wiederaufnahme

<span id="page-37-0"></span>**8-04 Steuerwort Timeout-Funktion**

![](_page_37_Picture_415.jpeg)

# **8-05 Steuerwort Timeout-Ende Option: Funktion:** Wählen Sie die Aktion aus, die der Frequenzumrichter nach dem Empfang eines gültigen Steuerworts nach einem Timeout ausführen soll. Dieser Parameter ist nur aktiv, wenn Parameter 8-04 Steuerwort Timeout-Funktion wie folgt gesetzt ist: **•** [7] Konfiguration 1. **•** [8] Konfiguration 2. **•** [9] Konfiguration 3. **•** [10] Konfiguration 4. [0] Par.satz halten Behält den in Parameter 8-04 Steuerwort Timeout-Funktion ausgewählten Parametersatz bei und zeigt eine Warnung an, bis

## **8-05 Steuerwort Timeout-Ende Option: Funktion:** Parameter 8-06 Timeout Steuerwort quittieren umgeschaltet wird. Der Frequenzumrichter kehrt danach zu seinem ursprünglichen Parametersatz zurück.  $[1]$ \* Par.satz fortsetzen Fährt mit der Konfiguration fort, die vor dem Timeout aktiv war. **8-06 Timeout Steuerwort quittieren** Dieser Parameter ist nur aktiv, wenn Sie [0] Par.satz halten in Parameter 8-05 Steuerwort Timeout-Ende auswählen. **Option: Funktion:** [0] \* | Kein Reset | Speichert den in [Parameter 8-04 Steuerwort](#page-36-0) [Timeout-Funktion](#page-36-0) festgelegten Satz nach einem Steuerwort-Timeout. [1] Reset Versetzt den Frequenzumrichter nach einem Steuerwort-Timeout wieder in den ursprünglichen Parametersatz. Der Frequenzumrichter führt das Reset durch und kehrt dann unverzüglich zur Einstellung [0] Kein Reset zurück. **8-07 Diagnose Trigger Option: Funktion:** Dieser Parameter aktiviert und steuert die Diagnosefunktion des Frequenzumrichters. [0] \* Deaktiviert Daten der erweiterten Diagnose werden nicht versendet, auch wenn sie der Frequen-

![](_page_37_Picture_416.jpeg)

#### **8-10 Steuerwortprofil**

Wählen Sie die Interpretation der Steuer- und Zustandswörter aus, die dem installierten Feldbus zugewiesen sind. Nur die gültigen Optionen für den in Steckplatz A installierten Feldbus sind im LCP-Display sichtbar.

Richtlinien zur Auswahl von [0] Frequenzumrichter-Profil und [1] PROFIdrive-Profil entnehmen Sie dem Projektierungshandbuch des entsprechenden Produkts.

Zusätzliche Richtlinien zur Auswahl von [1] PROFIdrive-Profil, [5] ODVA und [7] CANopen DSP 402 finden Sie im Installationshandbuch des installierten Feldbus.

![](_page_37_Picture_417.jpeg)

### <span id="page-38-0"></span>**8-10 Steuerwortprofil**

Wählen Sie die Interpretation der Steuer- und Zustandswörter aus, die dem installierten Feldbus zugewiesen sind. Nur die gültigen Optionen für den in Steckplatz A installierten Feldbus sind im LCP-Display sichtbar. Richtlinien zur Auswahl von [0] Frequenzumrichter-Profil und [1] PROFIdrive-Profil entnehmen Sie dem Projektierungshandbuch des entsprechenden Produkts. Zusätzliche Richtlinien zur Auswahl von [1] PROFIdrive-Profil, [5] ODVA und [7] CANopen DSP 402 finden Sie im Installationshandbuch des installierten Feldbus. **Option: Funktion:**

![](_page_38_Picture_358.jpeg)

 $MCO$ 

![](_page_38_Picture_359.jpeg)

### **8-51 Schnellstopp**

Definiert für die Funktion Schnellstopp die Priorität zwischen Klemme (Digitaleingänge) und Bus.

![](_page_38_Picture_360.jpeg)

![](_page_38_Picture_361.jpeg)

![](_page_38_Picture_362.jpeg)

#### **8-54 Reversierung Option: Funktion:** [0] Klemme Definiert für die Funktion Reversierung (Drehrichtungswechsel) des Frequenzumrichters die Priorität zwischen Klemme (Digitaleingänge) und Bus (Steuerwort Bus/FC seriell). [1] Bus Aktiviert den Reversierungsbefehl über die serielle Kommunikationsschnittstelle oder die Feldbus-Option. [2] Bus UND Klemme Aktiviert den Reversierungsbefehl über den Feldbus/die serielle Kommunikationsschnittstelle und zusätzlich über einen der Digitaleingänge. [3] Bus ODER Klemme Aktiviert den Reversierungsbefehl über den Feldbus/die serielle Kommunikationsschnittstelle oder über einen der Digitaleingänge.

**6 6**

Danfoss

<span id="page-39-0"></span>**8-55 Satzanwahl**

![](_page_39_Picture_2.jpeg)

![](_page_39_Picture_369.jpeg)

![](_page_39_Picture_370.jpeg)

![](_page_39_Picture_371.jpeg)

![](_page_39_Picture_372.jpeg)

# 6.2 9-\*\* und 16-\*\* PROFIBUS-Parameter

![](_page_39_Picture_373.jpeg)

<span id="page-40-0"></span>Parameter **Parameter** Programmierhandbuch

![](_page_40_Picture_344.jpeg)

![](_page_40_Picture_345.jpeg)

Danfoss

**9-16 PCD-Konfiguration Lesen**

#### <span id="page-41-0"></span>**Parameter VLT<sup>®</sup> PROFIBUS DP MCA 101**

![](_page_41_Picture_369.jpeg)

![](_page_41_Picture_370.jpeg)

#### **Range: Funktion:**  $126*$   $\boxed{0}$ Geben Sie die Stationsadresse in diesem Parameter

![](_page_41_Picture_371.jpeg)

# **9-22 Telegrammtyp Option: Funktion:** Wählen Sie als Alternative zur Verwendung der frei konfigurierbaren Telegramme unter [Parameter 9-15 PCD-](#page-39-0)[Konfiguration Schreiben](#page-39-0) und [Parameter 9-16 PCD-Konfiguration Lesen](#page-40-0) eine PROFIBUS-Standardtelegramm-Konfiguration für den Frequenzumrichter aus. [1] Standardtelegr. 1 [101] PPO 1 [102] PPO 2 [103] PPO 3 [104] PPO 4 [105] PPO 5 [106] PPO 6

![](_page_41_Picture_372.jpeg)

Parameter **Parameter** Programmierhandbuch

![](_page_42_Picture_349.jpeg)

![](_page_42_Picture_350.jpeg)

Danfoss

![](_page_43_Picture_375.jpeg)

![](_page_43_Picture_376.jpeg)

![](_page_43_Picture_377.jpeg)

den Einstellungen unter [Parameter 8-50 Motorfreilauf](#page-38-0) bis

durchführen. [0] Deaktiviert Deaktiviert die Prozesssteuerung über

# **9-44 Zähler: Fehler im Speicher**

ereignisse.

## **Range: Funktion:**  $0*$   $[0 -$ 65535 ] Gibt die Anzahl der aktuell im Parameter 9-45 Speicher: Alarmworte gespeicherten Fehlerereignisse an. Die Pufferkapazität beträgt maximal 8 Fehlerereignisse. Der Puffer und Zähler werden durch Quittieren oder Netz-Einschaltung eingestellt.

**9-45 Speicher: Alarmworte Range: Funktion:** 0\* | [0 - 0 ] Dieser Puffer enthält das Alarmwort für alle Alarme und Warnungen, die seit dem letzten Quittieren oder der letzten Netz-Einschaltung aufgetreten sind. Die Pufferkapazität beträgt maximal 8 Fehlerereignisse. **9-47 Speicher: Fehlercode Range: Funktion:** 0\* | [0 - 0 ] Dieser Puffer enthält das Alarmwort für alle Alarme und Warnungen, die seit dem letzten Quittieren oder der letzten Netz-Einschaltung aufgetreten

sind. Die Pufferkapazität beträgt maximal 8 Fehler-

![](_page_43_Picture_378.jpeg)

# **9-28 Profibus Steuerung deaktivieren**

Die Prozesssteuerung (Einrichtung von Steuerwort, Drehzahlsollwert und Prozessdaten) können Sie wahlweise über PROFIBUS oder einen Standardfeldbus, jedoch nicht über beides gleichzeitig durchführen. Die Hand-Steuerung können Sie jederzeit über das LCP-Display durchführen. Die Steuerung über die Prozessregelung können Sie entsprechend

[Parameter 8-56 Festsollwertanwahl](#page-39-0) über die

Klemmen oder über den Feldbus

**Option: Funktion:**

<span id="page-44-0"></span>

![](_page_44_Picture_355.jpeg)

 $\overline{a}$ 

![](_page_44_Picture_356.jpeg)

# **Tabelle 6.1 PROFIBUS-Warnwort**

15 Warnung 34, Feldbus-Fehler aktiv.

13 Nicht konfiguriert. 14 Timeout aktiv.

![](_page_44_Picture_357.jpeg)

![](_page_44_Picture_358.jpeg)

# Danfoss

# **Parameter VLT<sup>®</sup> PROFIBUS DP MCA 101**

![](_page_45_Picture_348.jpeg)

![](_page_45_Picture_349.jpeg)

Danfoss

<span id="page-46-0"></span>Parameter **Parameter** Programmierhandbuch

![](_page_46_Picture_274.jpeg)

![](_page_46_Picture_275.jpeg)

# 6.3 PROFIBUS - Spezifische Parameterliste

![](_page_46_Picture_276.jpeg)

![](_page_47_Picture_137.jpeg)

**Tabelle 6.2 PROFIBUS - Spezifische Parameterliste**

\* Kennzeichnet die Werkseinstellung.

Eine umfassende Parameterliste enthält das entsprechende Produkthandbuch.

Danfoss

Danfoss

# <span id="page-48-0"></span>7 Anwendungsbeispiele

# 7.1 Beispiel 1: Prozessdaten mit PPO-Typ 6

Dieses Beispiel verdeutlicht das Arbeiten mit PPO-Typ 6, bestehend aus Steuerwort/Zustandswort und Sollwert/Hauptistwert. Die PPO verfügt auch über 2 zusätzliche Wörter, die Sie zur Überwachung von Prozesssignalen programmieren können:

![](_page_48_Picture_125.jpeg)

#### **Tabelle 7.1 Beispiel: Prozessdaten mit PPO-Typ 6**

Da die Anwendung eine Überwachung von Motordrehmoment und Digitaleingang erfordert, wird PCD 3 zum Lesen des aktuellen Motordrehmoments verwendet. PCD 4 dient der Zustandsüberwachung eines externen Sensors über den Digitaleingang für Prozesssignale. Der Sensor ist mit Digitaleingang 18 verbunden.

Bit 11 des Steuerworts und das eingebaute Relais des Frequenzumrichters steuert ebenfalls ein externes Gerät. Reversierung ist nur zulässig, wenn Reversierungsbit 15 des Steuerworts und Digitaleingang 19 hochgesetzt werden.

Aus Sicherheitsgründen wird der Motor in folgenden Fällen vom Frequenzumrichter gestoppt:

- **•** Das PROFIBUS-Kabel ist defekt.
- **•** Beim Master liegt ein Systemausfall vor.
- **•** Die SPS ist im Stoppmodus.

![](_page_48_Figure_14.jpeg)

**Abbildung 7.1 Anschlussplan**

Danfoss

<span id="page-49-0"></span>Programmieren Sie den Frequenzumrichter gemäß Tabelle 7.2:

![](_page_49_Picture_163.jpeg)

**Tabelle 7.2 Parametereinstellungen**

# 7.2 Beispiel 2: Steuerworttelegramm unter Verwendung des PPO-Typs

Dieses Beispiel zeigt, wie sich das Steuerwort-Telegramm mithilfe des FC-Steuerprofils auf SPS und Frequenzumrichter bezieht.

Die SPS sendet das Steuerworttelegramm an den Frequenzumrichter. PPO-Typ 3 wird in dem Beispiel benutzt, um den kompletten Bereich der Module darzustellen. Alle gezeigten Werte sind willkürlich gewählt und dienen lediglich Demonstrationszwecken.

In Tabelle 7.3 sind die im Steuerwort enthaltenen Bits und ihre Darstellung als Prozessdaten in PPO-Typ 3 aufgeführt.

![](_page_49_Picture_164.jpeg)

**Tabelle 7.3 Beispiel: Steuerworttelegramm unter Verwendung des PPO-Typs**

In [Tabelle 7.4](#page-50-0) sehen Sie die Bit-Funktionen und die zugehörigen Bit-Werte für dieses Beispiel.

<span id="page-50-0"></span>![](_page_50_Picture_158.jpeg)

Danfoss

**Tabelle 7.4 Aktive Bit-Funktionen für das Steuerworttelegramm unter Verwendung des PPO-Typs**

# 7.3 Beispiel 3: Zustandsworttelegramm unter Verwendung des PPO-Typs

Dieses Beispiel zeigt, wie sich das Steuerwort-Telegramm mithilfe des FC-Steuerprofils auf SPS und Frequenzumrichter bezieht.

Die SPS sendet das Steuerworttelegramm an den Frequenzumrichter. PPO-Typ 3 wird in dem Beispiel benutzt, um den kompletten Bereich der Module darzustellen. Alle gezeigten Werte sind willkürlich gewählt und dienen lediglich Demonstrationszwecken.

![](_page_50_Picture_159.jpeg)

![](_page_50_Picture_160.jpeg)

**Tabelle 7.5 Beispiel: Zustandsworttelegramm unter Verwendung des PPO-Typs**

In [Tabelle 7.6](#page-51-0) sehen Sie, welche Bit-Funktionen und welche zugehörigen Bit-Werte für dieses Beispiel aktiv sind.

## <span id="page-51-0"></span>**Anwendungsbeispiele VLT**® **PROFIBUS DP MCA 101**

![](_page_51_Picture_164.jpeg)

**Tabelle 7.6 Aktive Bit-Funktionen für das Zustandsworttelegramm unter Verwendung des PPO-Typs**

# 7.4 Beispiel 4: SPS-Programmierung

In diesem Beispiel wird PPO-Typ 6 in folgende Ein-/Ausgangsadresse gesetzt, siehe Abbildung 7.2 und Tabelle 7.7.

![](_page_51_Picture_165.jpeg)

**Abbildung 7.2 FC 302 und PPO-Typ 6 PCD**

![](_page_51_Picture_166.jpeg)

**Tabelle 7.7 Ein-/Ausgangsadresse Parametersatz**

Danfoss

Π

Danfoss

Dieses Netzwerk sendet einen Startbefehl (047C Hex) und einen Sollwert (2000 Hex) von 50 % zum Frequenzumrichter.

![](_page_52_Figure_4.jpeg)

130BA106.10

**Abbildung 7.3 Das Netzwerk sendet einen Startbefehl und einen Sollwert von 50 % zum Frequenzumrichter.**

Dieses Netzwerk liest das Motordrehmoment vom Frequenzumrichter. Es wird ein neuer Sollwert zum

Frequenzumrichter gesendet, weil das Motordrehmoment (86,0 %) höher als der verglichene Wert ist.

![](_page_52_Figure_9.jpeg)

130BA107.10

**Abbildung 7.4 Das Netzwerk liest das Motordrehmoment vom Frequenzumrichter ab**

Dieses Netzwerk liest den Zustand an den Digitaleingängen des Frequenzumrichters ab. Wenn Digitaleingang 18 "Ein" ist, wird der Frequenzumrichter gestoppt.

![](_page_52_Figure_13.jpeg)

130BA108 10

**Abbildung 7.5 Das Netzwerk liest den Zustand an den Digitaleingängen des Frequenzumrichters ab**

Dieses Netzwerk reversiert den Motor, wenn Digitaleingang 19 Ein ist, weil [Parameter 8-54 Reversierung](#page-38-0) auf Logisch UND programmiert ist.

![](_page_52_Figure_17.jpeg)

130BA109.10

**Abbildung 7.6 Das Netzwerk reversiert den Motor, wenn Digitaleingang 19 Ein ist.**

Dieses Netzwerk aktiviert nur Relais 02.

![](_page_52_Figure_21.jpeg)

130BA110.10

**Abbildung 7.7 Das Netzwerk aktiviert Relais 02**

Danfoss

# <span id="page-53-0"></span>8 Fehlersuche und -behebung

# 8.1 Diagnose

VLT® PROFIBUS DP MCA 101 bietet flexible Mittel für eine Diagnose von Follower-Geräten anhand von Diagnosemeldungen.

Während des normalen zyklischem Datenaustausches erfolgt Folgendes:

- 1. Der Follower setzt ein Diagnosebit setzen, das den Master auffordert, während des nächsten Abtastzyklus statt des normalen Datenaustausches ein Diagnosetelegramm zu senden.
- 2. Der Follower antwortet dann dem Master mit einer Diagnosemeldung, bestehend aus Standard-Diagnoseinformationen, 6 Byte und eventuell erweiterten, anbieterspezifischen Diagnoseinformationen. Die Standarddiagnosemeldungen decken einen ziemlich begrenzten Bereich allgemeiner Diagnosemöglichkeiten ab, während die erweiterte Diagnosefunktion sehr detaillierte Meldungen spezifisch für den Frequenzumrichter bereitstellt.

Die erweiterten Diagnosemeldungen für den Frequenzumrichter finden Sie in [Kapitel 8.3 Warnungen und](#page-56-0) [Alarmmeldungen](#page-56-0).

Ein Master oder ein Netzwerk-Analysetool kann diese Diagnosewörter unter Verwendung der GSD-Datei in Textmeldungen umsetzen.

# **HINWEIS**

**Die DP V1-Diagnose wird für PROFIBUS-SW-Version 2 und spätere Versionen unterstützt. Die Standardeinstellung der PROFIBUS-Option ist DP V1-Diagnose.**

**Wird die DP V0-Diagnose benötigt, muss die Einstellung unter DP-Follower-Eigenschaften geändert werden.**

# 8.2 Keine Reaktion auf Steuersignale

Stellen Sie Folgendes sicher:

- **•** Das Steuerwort ist gültig.
	- Wenn Bit 10=0 im Steuerwort, dann akzeptiert der Frequenzumrichter das Steuerwort nicht. Die Werkseinstellung ist Bit 10=1. Stellen Sie Bit 10=1 über die SPS ein.
	- **•** Die Beziehung zwischen Bits im Steuerwort und den Klemmen-E/A ist korrekt. Überprüfen Sie die logische Beziehung im Frequenzumrichter. Stellen Sie die Logik auf Bit 3=1 und Digitaleingang=1 ein, um einen erfolgreichen Start zu erreichen.

Wählen Sie FC-Steuermodus, Digitaleingang und/oder serielle Kommunikation mittels Parameter 8-50 Motorfreilauf bis Parameter 8-56 Festsollwertanwahl.

#### **Auswählen des Steuermodus für**

#### **Parameter 8-50 Motorfreilauf, [Parameter 8-51 Schnellstopp](#page-38-0) und Parameter 8-52 DC Bremse:**

Wenn Sie [0] Digitaleingang gewählt haben, steuern die Klemmen die Funktionen Motorfreilauf und DC-Bremse.

# **HINWEIS**

**Motorfreilauf, Schnellstopp und DC-Bremsefunktionen sind aktiv für Logik 0.**

![](_page_53_Picture_316.jpeg)

#### **Tabelle 8.1 [0] Digitaleingänge**

Wenn Sie [1] Serielle Kommunikation gewählt haben, nimmt der Frequenzumrichter nur Befehle per serieller Kommunikation entgegen.

![](_page_53_Picture_317.jpeg)

#### **Tabelle 8.2 [1] Serielle Kommunikation**

Wenn Sie [2] Logisch UND gewählt haben, müssen beide Signale aktiviert sein, um die Funktion auszuführen.

![](_page_53_Picture_318.jpeg)

#### **Tabelle 8.3 [2] Logisch UND**

Wenn Sie [3] Logisch ODER ausgewählt haben, aktiviert schon eines der Signale die Funktion.

![](_page_54_Picture_317.jpeg)

![](_page_54_Picture_318.jpeg)

**Tabelle 8.4 [3] Logisch ODER**

### **Auswählen des Steuermodus für Parameter 8-53 Start und [Parameter 8-54 Reversierung](#page-38-0):**

Wenn Sie [0] Digitaleingang ausgewählt haben, steuern die Klemmen die Start- und Umkehrungsfunktionen.

![](_page_54_Picture_319.jpeg)

#### **Tabelle 8.5 [0] Digitaleingänge**

Wenn Sie [1] Serielle Kommunikation ausgewählt haben, nimmt der Frequenzumrichter nur Befehle per serieller Kommunikation entgegen.

![](_page_54_Picture_320.jpeg)

#### **Tabelle 8.6 [1] Serielle Kommunikation**

Wenn Sie [2] Logisch UND gewählt haben, müssen beide Signale aktiviert sein, um die Funktion auszuführen.

![](_page_54_Picture_321.jpeg)

#### **Tabelle 8.7 [2] Logisch UND**

Wenn Sie [3] Logisch ODER ausgewählt haben, aktiviert schon eines der Signale die Funktion.

![](_page_54_Picture_322.jpeg)

**Tabelle 8.8 [3] Logisch ODER**

#### **Auswählen des Steuermodus für**

**Parameter 8-55 Satzanwahl und Parameter 8-56 Festsollwertanwahl:**

Wenn [0] Digitaleingang ausgewählt ist, steuern die Klemmen die Inbetriebnahme- und Festsollwertfunktionen.

![](_page_54_Picture_323.jpeg)

#### **Tabelle 8.9 [0] Digitaleingänge**

Wenn Sie [1] Serielle Kommunikation ausgewählt haben, nimmt der Frequenzumrichter nur Befehle per serieller Kommunikation entgegen.

![](_page_54_Picture_324.jpeg)

**Tabelle 8.10 [1] Serielle Kommunikation**

![](_page_55_Picture_154.jpeg)

![](_page_55_Picture_155.jpeg)

Wenn Sie [2] Logisch UND gewählt haben, müssen beide Signale aktiviert sein, um die Funktion auszuführen.

**Tabelle 8.11 [2] Logisch UND**

1 |1 |1 |1 |4

Wenn Sie [3] Logisch ODER ausgewählt haben, aktiviert schon eines der Signale die Funktion.

![](_page_55_Picture_156.jpeg)

**Tabelle 8.12 [3] Logisch ODER**

Danfoss

# <span id="page-56-0"></span>8.3 Warnungen und Alarmmeldungen

# **HINWEIS**

**Einen Überblick über die Warn- und Alarmtypen sowie die vollständige Liste aller Alarm- und Warnhinweise finden Sie im entsprechenden Produkthandbuch.**

Alarmwort, Warnwort und PROFIBUS-Warnwort zeigt das Display des Frequenzumrichters im Hex-Format an. Wenn mehr als ein Alarm bzw. eine Warnung vorhanden ist, zeigt das Display die Summe aller Alarme oder Warnungen an. Sie können Alarmwort, Warnwort und PROFIBUS-Warnwort auch per Feldbus anzeigen in Parameter 16-90 Alarmwort, Parameter 16-92 Warnwort und Parameter 9-53 Profibus-Warnwort:

![](_page_56_Picture_197.jpeg)

**Tabelle 8.13 Parameter 16-90 Alarmwort**

Danfoss

# **Fehlersuche und -behebung VLT**® **PROFIBUS DP MCA 101**

![](_page_57_Picture_135.jpeg)

**Tabelle 8.14 Parameter 16-92 Warnwort**

![](_page_58_Picture_291.jpeg)

![](_page_58_Picture_292.jpeg)

**Tabelle 8.15 Erweitertes Zustandswort**

![](_page_58_Picture_293.jpeg)

**Tabelle 8.16 Parameter 9-53 Profibus-Warnwort**

![](_page_58_Picture_294.jpeg)

**Tabelle 8.17 Parameter 16-84 Feldbus-Komm. Status**

# **HINWEIS**

**Parameter 16-84 Feldbus-Komm. Status ist nicht Teil erweiterten Diagnose.**

Sie können die Alarmwörter, Warnwörter und erweiterten Zustandswörter zur Diagnose über den seriellen Bus oder den optionalen Feldbus auslesen.

![](_page_59_Picture_2.jpeg)

# <span id="page-59-0"></span>8.4 Fehlermeldungen über DP-Diagnose

Die Standard-DP-Funktion stellt eine Online-Diagnose bereit, die während der DP-Initialisierung sowie im Datenaustauschmodus aktiv ist.

# 8.5 Erweiterte Diagnose

Über die erweiterte Diagnosefunktion können Sie Alarmund Warninformationen vom Frequenzumrichter abrufen. Die Einstellung von [Parameter 8-07 Diagnose Trigger](#page-37-0) bestimmt, welche Ereignisse im Frequenzumrichter die erweiterte Diagnosefunktion auslösen sollen.

- **•** Wenn [Parameter 8-07 Diagnose Trigger](#page-37-0) auf [0] Deaktiviert eingestellt ist, werden keine erweiterten Diagnosedaten gesendet, ganz gleich, ob sie im Frequenzumrichter erscheinen oder nicht.
- **•** Wenn [Parameter 8-07 Diagnose Trigger](#page-37-0) auf [1] Alarme eingestellt ist, werden erweiterte Diagnosedaten gesendet, wenn ein oder mehrere Alarme im Alarm Parameter 16-90 Alarmwort oder Parameter 9-53 Profibus-Warnwort ankommen.

Wenn [Parameter 8-06 Timeout Steuerwort quittieren](#page-37-0) auf Alarme/Warnungen [2] eingestellt ist, werden erweiterte Diagnosedaten gesendet, wenn im Alarm Parameter 16-90 Alarmwort oder Parameter 9-53 Profibus-Warnwort, oder in der Warnung Parameter 16-92 Warnwort ein oder mehrere Alarme/Warnungen ankommen.

Die Reihenfolge der erweiterten Diagnose ist wie folgt: Wenn ein Alarm oder eine Warnung erscheint, meldet der Frequenzumrichter dies dem Master, indem er eine Meldung von hoher Priorität über das Ausgangsdatentelegramm sendet. Daraufhin sendet der Master einen Aufruf für erweiterte Diagnoseinformationen an den Frequenzumrichter, auf den der Frequenzumrichter antwortet. Wenn der Alarm oder die Warnung verschwindet, meldet der Frequenzumrichter dies erneut dem Master und übergibt beim nächsten Aufruf vom Master ein Standard-DP-Diagnose-Telegramm (6 Byte).

![](_page_59_Picture_279.jpeg)

**Tabelle 8.18 Inhalt des erweiterten Diagnosetelegramms**

![](_page_60_Picture_2.jpeg)

![](_page_60_Picture_127.jpeg)

# <span id="page-60-0"></span>Index

# $\overline{A}$

![](_page_60_Picture_128.jpeg)

# $\overline{B}$

![](_page_60_Picture_129.jpeg)

# $\mathsf{C}$

![](_page_60_Picture_130.jpeg)

# $\mathsf{D}$

![](_page_60_Picture_131.jpeg)

# E

![](_page_60_Picture_132.jpeg)

# $\overline{F}$

![](_page_60_Picture_133.jpeg)

# $\mathsf G$

![](_page_60_Picture_134.jpeg)

# $H$

![](_page_60_Picture_135.jpeg)

# VLT® PROFIBUS DP MCA 101

Danfoss

![](_page_61_Picture_55.jpeg)

# $\bar{1}$

![](_page_61_Picture_56.jpeg)

# $\cup$

![](_page_61_Picture_57.jpeg)

# $\mathsf{V}$

![](_page_61_Picture_58.jpeg)

# W

![](_page_61_Picture_59.jpeg)

# $\mathsf Z$

![](_page_61_Picture_60.jpeg)

Danfoss

![](_page_63_Picture_0.jpeg)

Die in Katalogen, Prospekten und anderen schriftlichen Unterlagen, wie z.B. Zeichnungen und Vorschlägen enthaltenen Angaben und technischen Daten sind vom Käufer vor Übernahme und<br>Anwendung zu prüfen. Der Käufer kann aus d vorsätzlich oder grob fahrlässig gehandelt haben. Danfoss behält sich das Recht vor, ohne vorherige Bekanntmachung im Rahmen der angemessenen und zumutbaren Änderungen an seinen<br>Produkten – auch an bereits in Auftrag genom

Danfoss A/S Ulsnaes 1 DK-6300 Graasten [vlt-drives.danfoss.com](http://vlt-drives.danfoss.com)

![](_page_63_Picture_4.jpeg)